# **Configure Linux VPN Posture with ISE 3.3**

## **Contents**

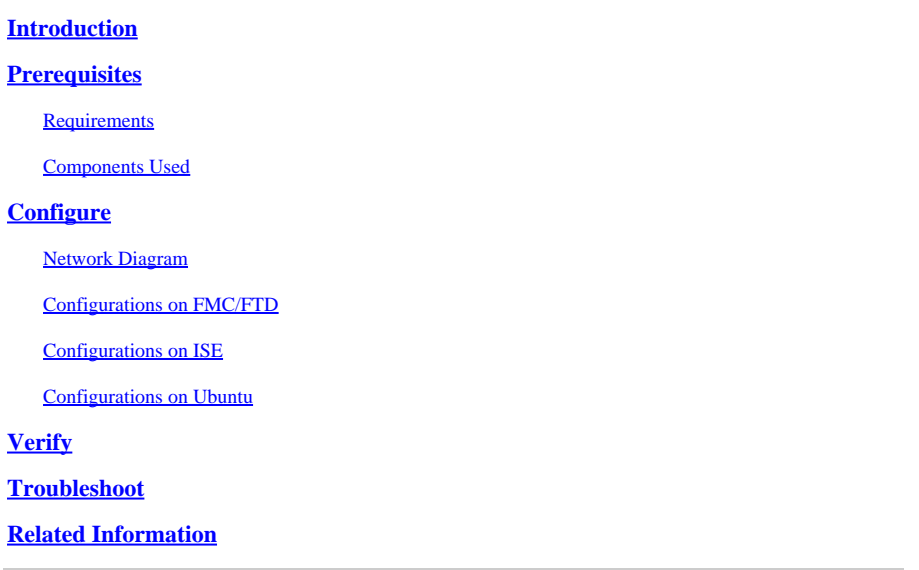

## <span id="page-0-0"></span>**Introduction**

This document describes how to configure Linux VPN posture with Identity Services Engine (ISE) and Firepower Threat Defense (FTD).

## <span id="page-0-1"></span>**Prerequisites**

### <span id="page-0-2"></span>**Requirements**

Cisco recommends that you have knowledge of these topics:

- Cisco Secure Client
- Remote Access VPN on Firepower Threat Defense (FTD)
- Identity Services Engine (ISE)

### <span id="page-0-3"></span>**Components Used**

The information in this document is based on these software versions:

- I Ibuntu 22.04
- Cisco Secure Client 5.1.3.62
- Cisco Firepower Threat Defense (FTD) 7.4.1
- Cisco Firepower Management Center (FMC) 7.4.1
- Cisco Identity Services Engine (ISE) 3.3

The information in this document was created from the devices in a specific lab environment. All of the devices used in this document started with a cleared (default) configuration. If your network is live, ensure that you understand the potential impact of any command.

## <span id="page-1-0"></span>**Configure**

### <span id="page-1-1"></span>**Network Diagram**

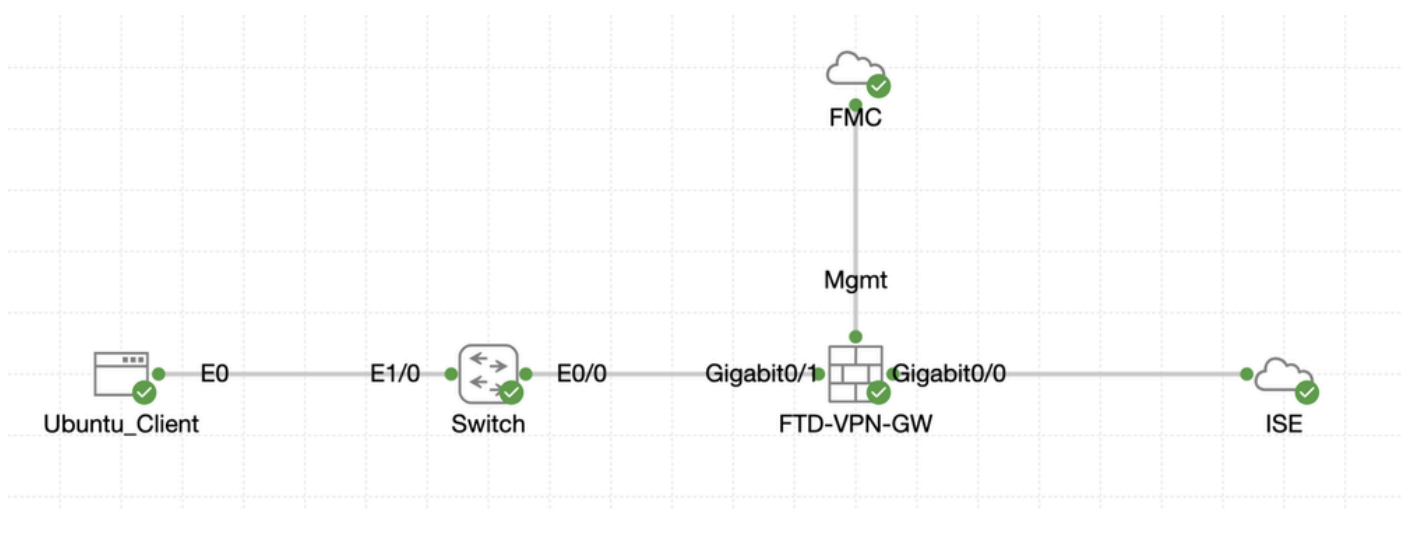

<span id="page-1-2"></span>*Topology*

### **Configurations on FMC/FTD**

Step 1. Connectivity among the client, FTD, FMC, and ISE has been successfully configured. As enroll.cisco.com is used for endpoints doing probe for redirection (refer to posture flow CCO documents[ISE](https://www.cisco.com/c/en/us/support/docs/security/identity-services-engine-22/210523-ISE-posture-style-comparison-for-pre-and.html) [Posture Style Comparison for Pre and Post 2.2](https://www.cisco.com/c/en/us/support/docs/security/identity-services-engine-22/210523-ISE-posture-style-comparison-for-pre-and.html) for details). Ensure the route for traffic to enroll.cisco.com on FTD is configured correctly.

Step 2. Download the package name cisco-secure-client-linux64-5.1.3.62-webdeploy-k9.pkg from [Cisco Software](https://software.cisco.com/download/home) [Download](https://software.cisco.com/download/home) and ensure the file is good after download by confirming md5 checksum of the downloaded file is the same as the Cisco Software Download page.

Step 3. Navigate to Objects > Object Management > VPN > Secure Client File. Click Add Secure Client File, provide the name, browse File Name to select cisco-secure-client-linux64-5.1.3.62-webdeploy-k9.pkg, select Secure Client Image in File Type drop-down list. Then click Save.

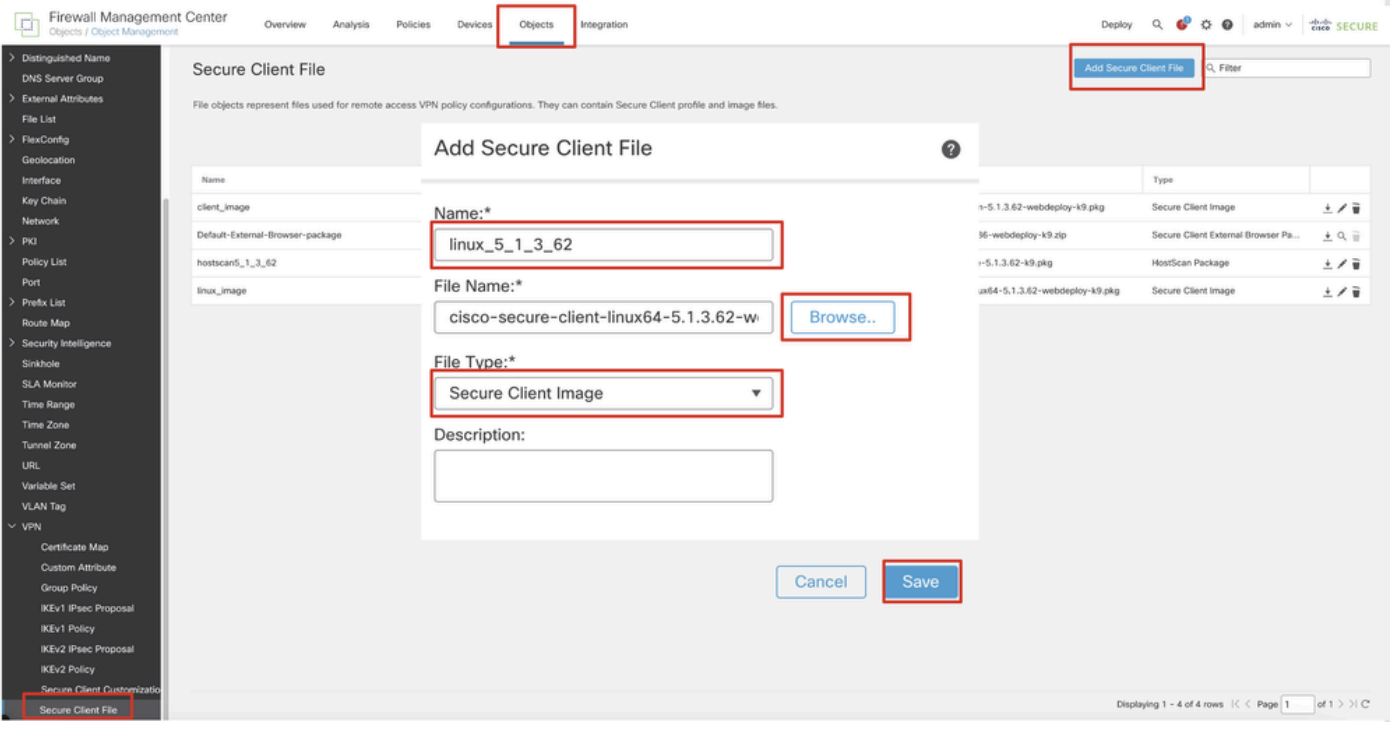

*FMC\_Upload\_Secure\_Client\_Image*

Step 4. Navigate to Objects > Object Management > Network.

Step 4.1. Create an object for the DNS server. Click Add Object, provide the name and available DNS IP address. ClickSave.

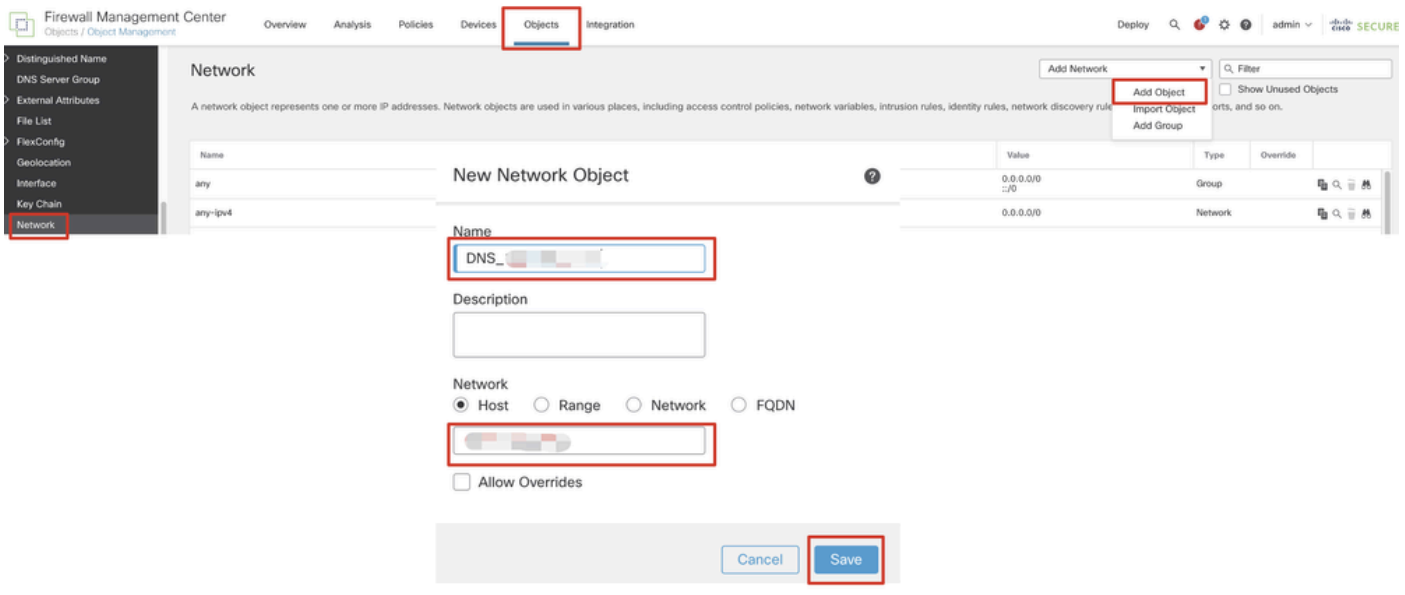

*FMC\_Add\_Object\_DNS*

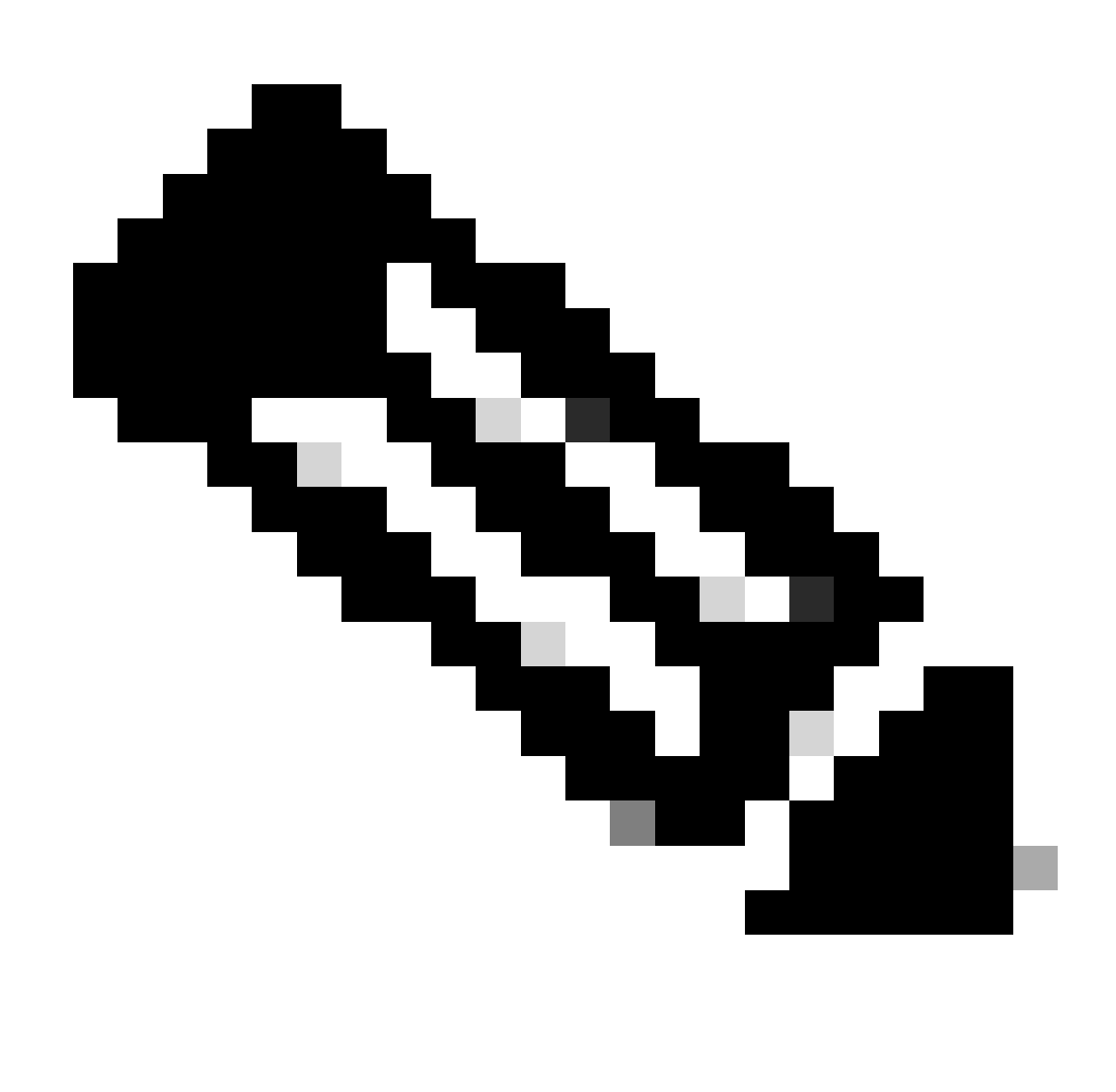

**Note**: DNS server configured here is to be used for VPN users.

Step 4.2. Create an object for ISE PSN. Click Add Object, provide the name and available ISE PSN IP address. ClickSave.

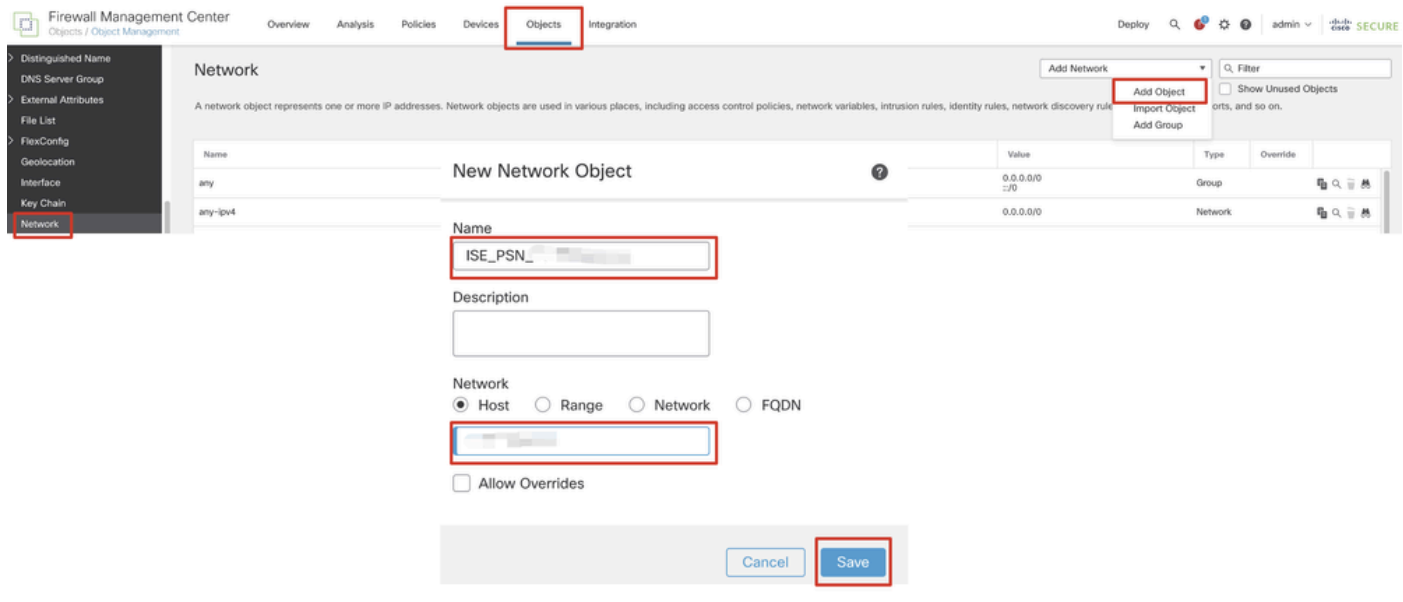

*FMC\_Add\_Object\_ISE*

Step 5. Navigate to Objects > Object Management > VPN > Group Policy. Click Add Group Policy. Click DNS/WINS, select the object of the DNS server in Primary DNS Server. Then clickSave.

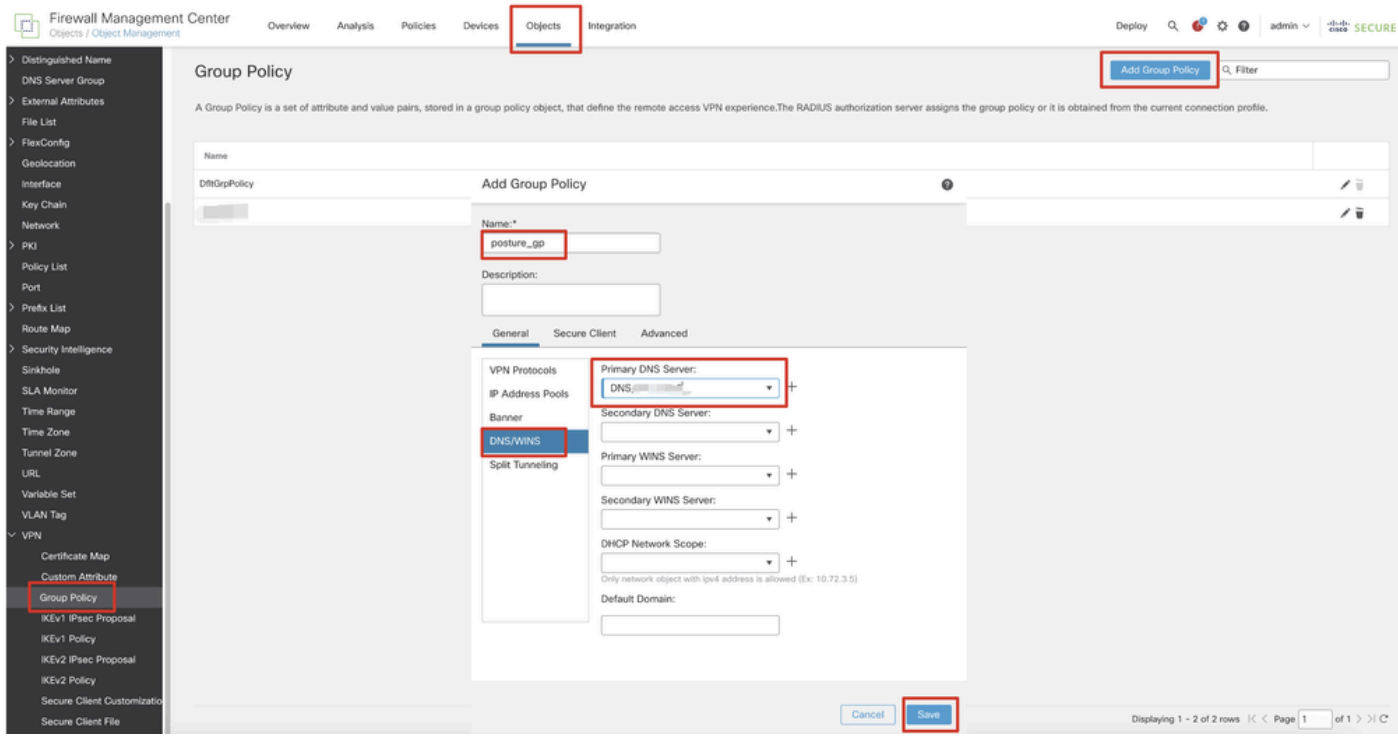

*FMC\_Add\_Group\_Policy*

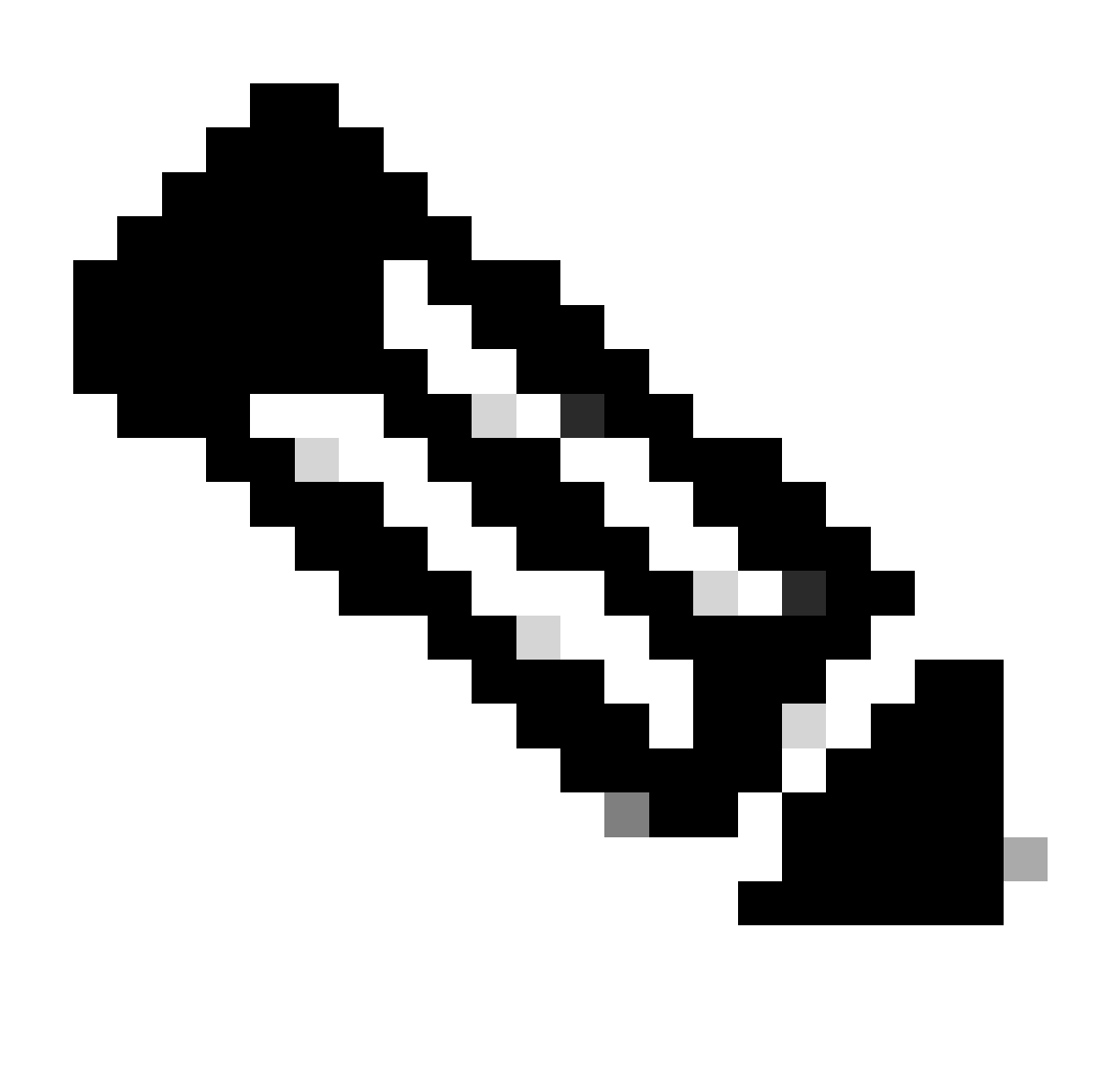

**Note**: Ensure the DNS server used in the VPN group policy can resolve ISE client provisioning portal FQDN and enroll.cisco.com.

Step 6. Navigate to Objects > Object Management > Access List > Extended. Click Add Extended Access List.

| Firewall Management Center<br>Objects / Object Management                          | Policies<br>Analysis<br>Overview<br>Devices<br><b>Objects</b><br>Integration                                                                                                    | Deploy Q C C D admin v dub SECURE           |
|------------------------------------------------------------------------------------|----------------------------------------------------------------------------------------------------|---------------------------------------------|
| $~\vee~$ AAA Server<br>RADIUS Server Group<br>Single Sign-on Server<br>Access List | Extended<br>An access list object, also known as an access control list (ACL), selects the traffic to which a service will apply. Standard-Identifies traffic based on destination address only, Identifies traffic based on source and de<br>addresses. You use these objects when configuring particular features, such as route maps. | <b>Add Extended Access List</b><br>Q Filter |
| Extended                                                                           | Value<br>Name                                                                                                    | Override                                    |

*FMC\_Add\_Redirect\_ACL*

Step 6.1. Provide the name of the redirect ACL. This name must be the same as in the ISE authorization profile. Click Add.

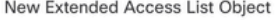

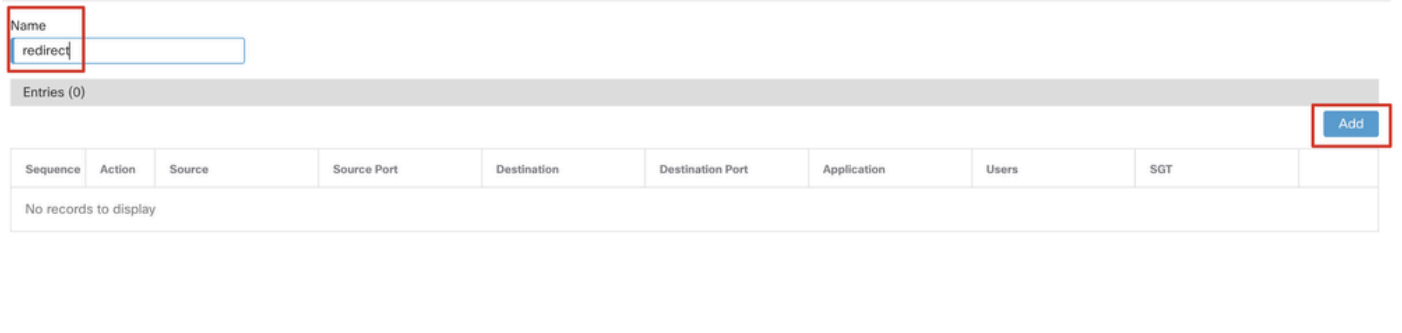

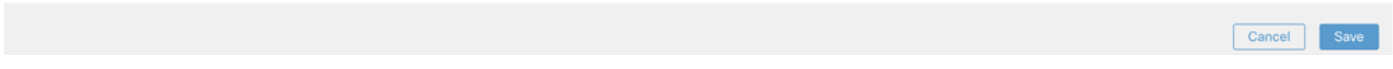

*FMC\_Add\_Redirect\_ACL\_Part\_1*

Allow Overrides

Step 6.2. Block DNS traffic, traffic to ISE PSN IP address, and the remediation servers to exclude them from redirection. Allow the rest of the traffic. This triggers redirection. ClickSave.

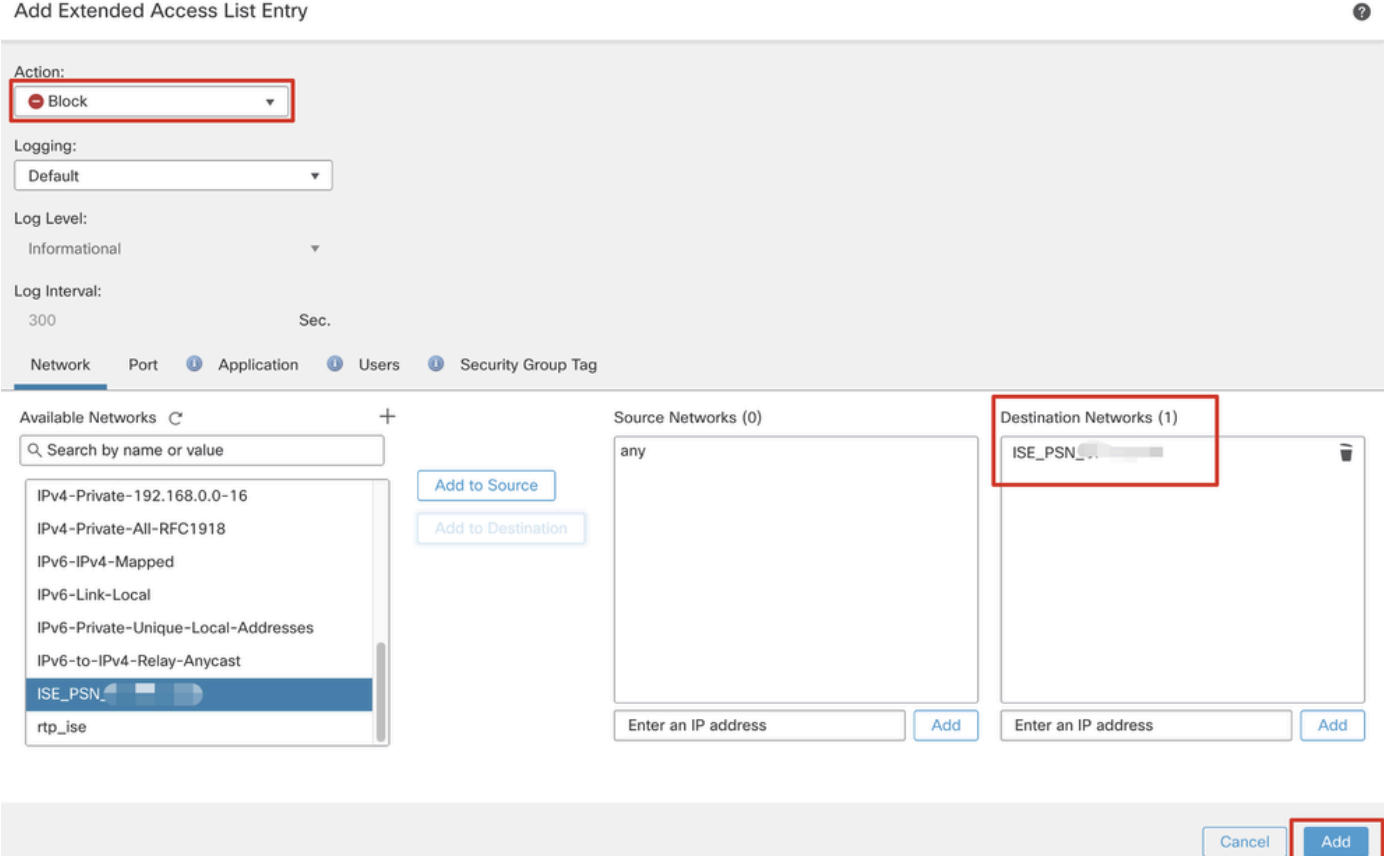

*FMC\_Add\_Redirect\_ACL\_Part\_2*

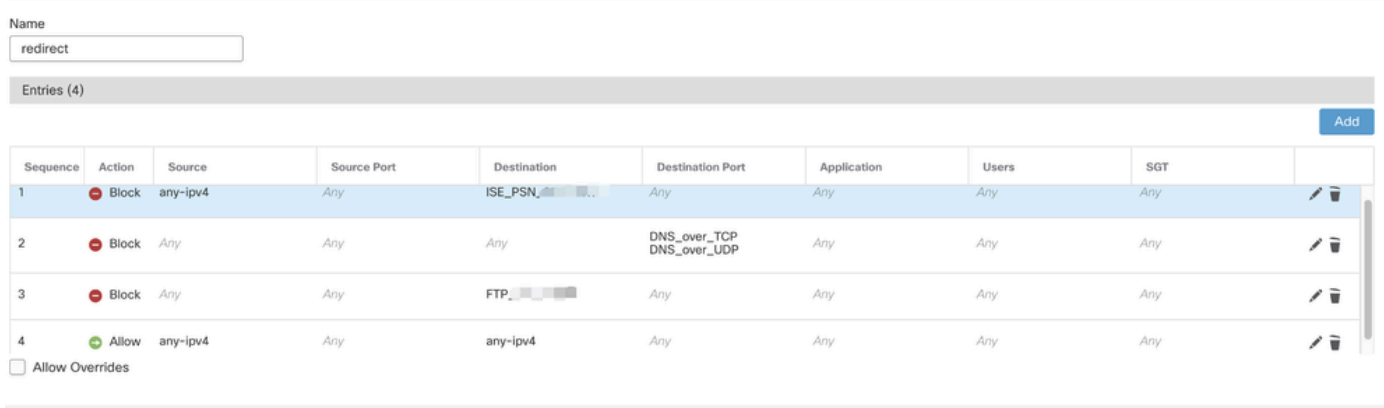

 $Canc$ 

*FMC\_Add\_Redirect\_ACL\_Part\_3*

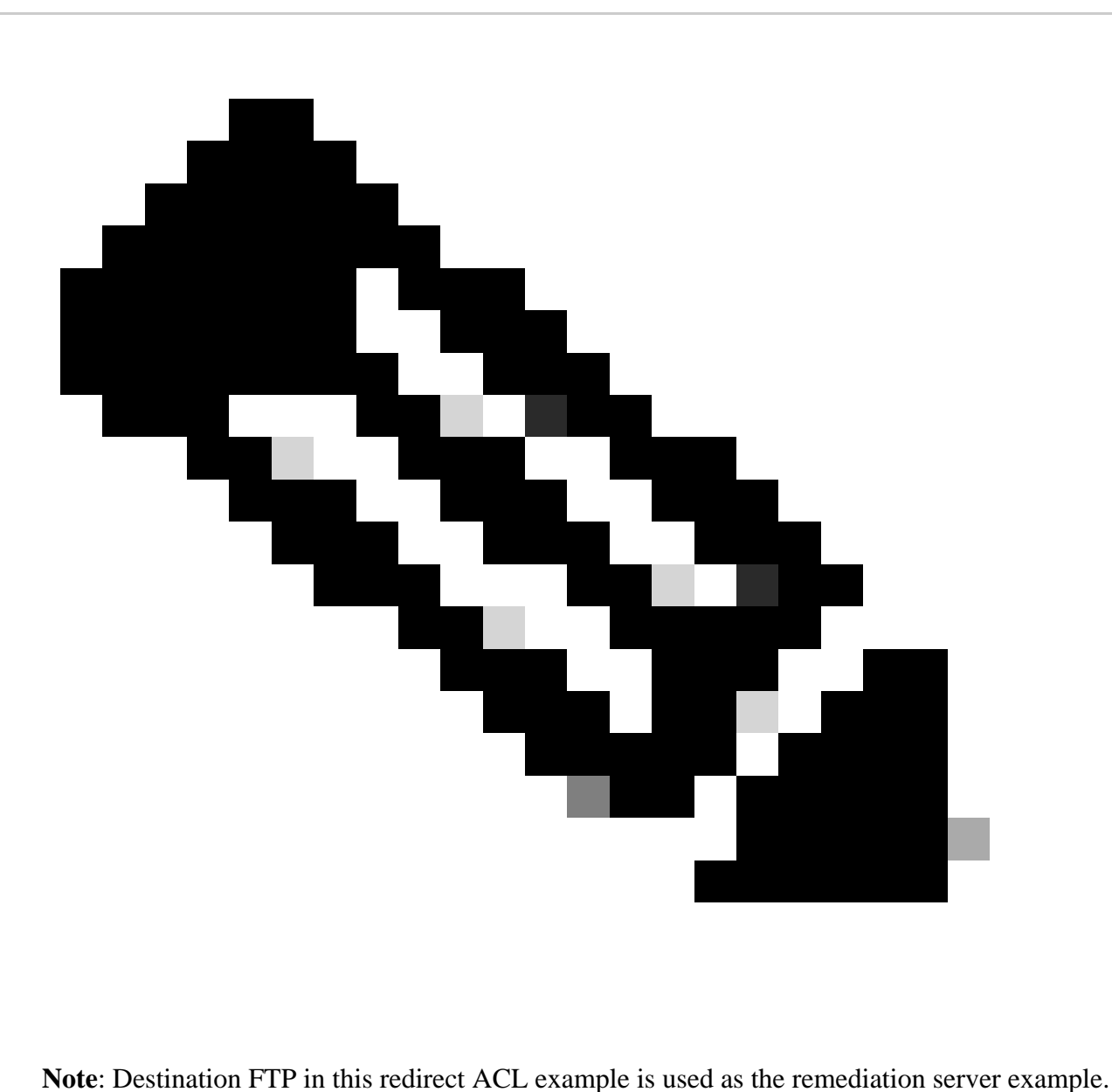

Step 7. Navigate to Objects > Object Management > RADIUS Server Group. Click Add RADIUS Server Group.

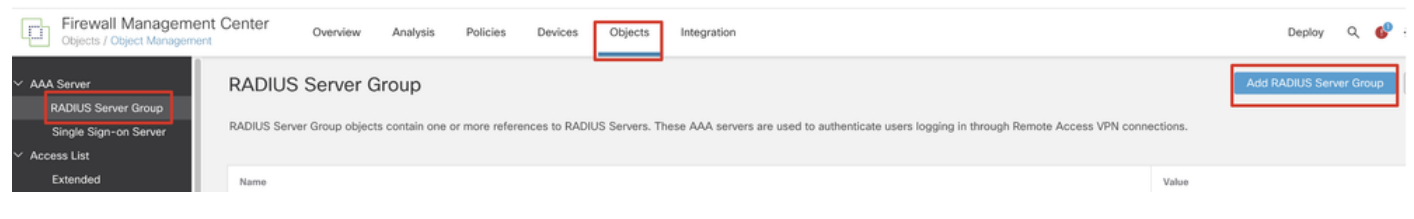

Q

*FMC\_Add\_New\_Radius\_Server\_Group*

Step 7.1. Provide name, check Enable authorize only, check Enable interim account update, check Enable dynamic authorization.

### Add RADIUS Server Group

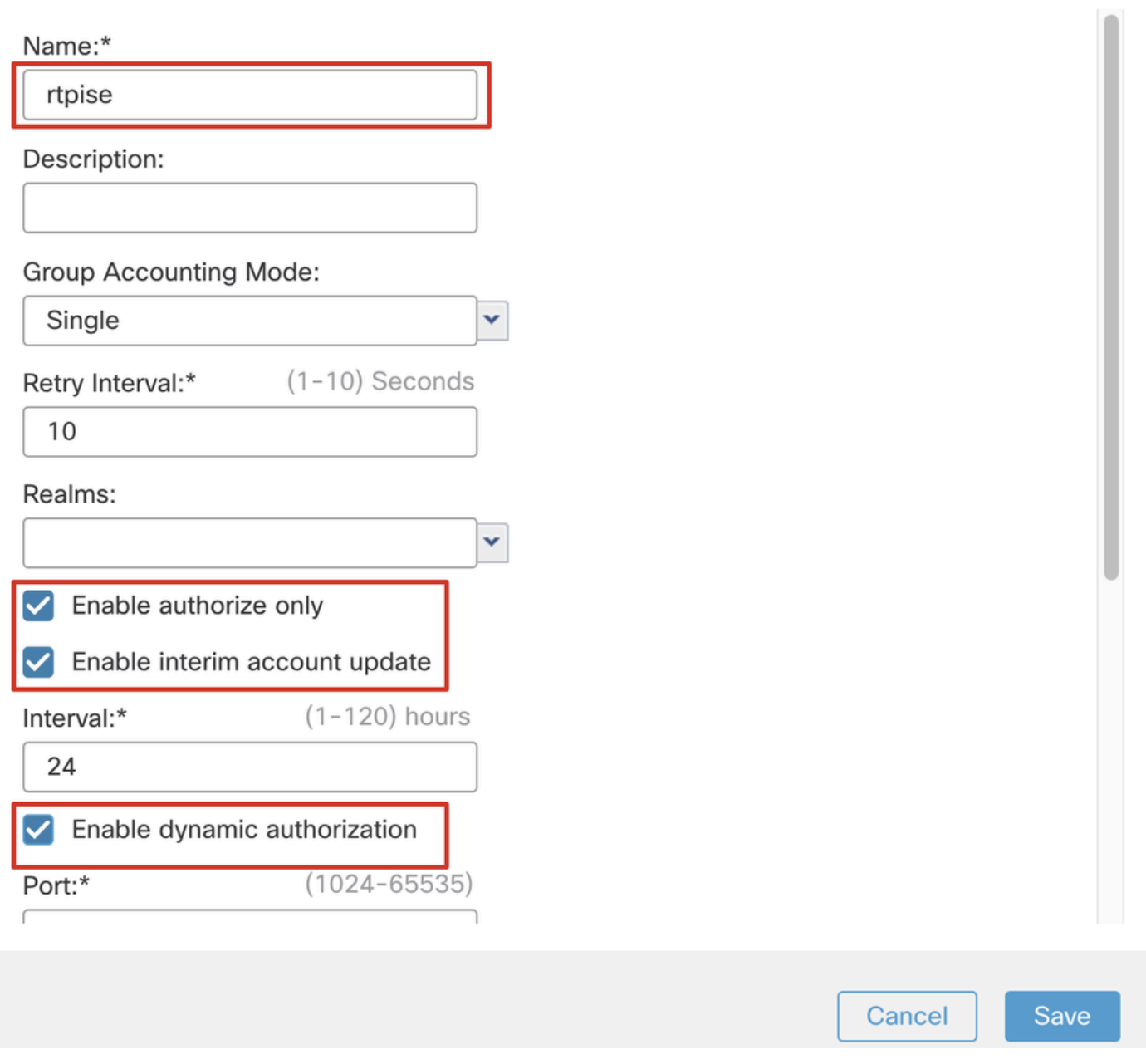

*FMC\_Add\_New\_Radius\_Server\_Group\_Part\_1*

Step 7.2. Click the iconPlus to add a new radius server. Provide the ISE PSN IP Address/Hostname, Key. Select the specific interface for connecting. Select the Redirect ACL. Then click Saveto save the new radius server. Then clickSave again to save the new radius server group.

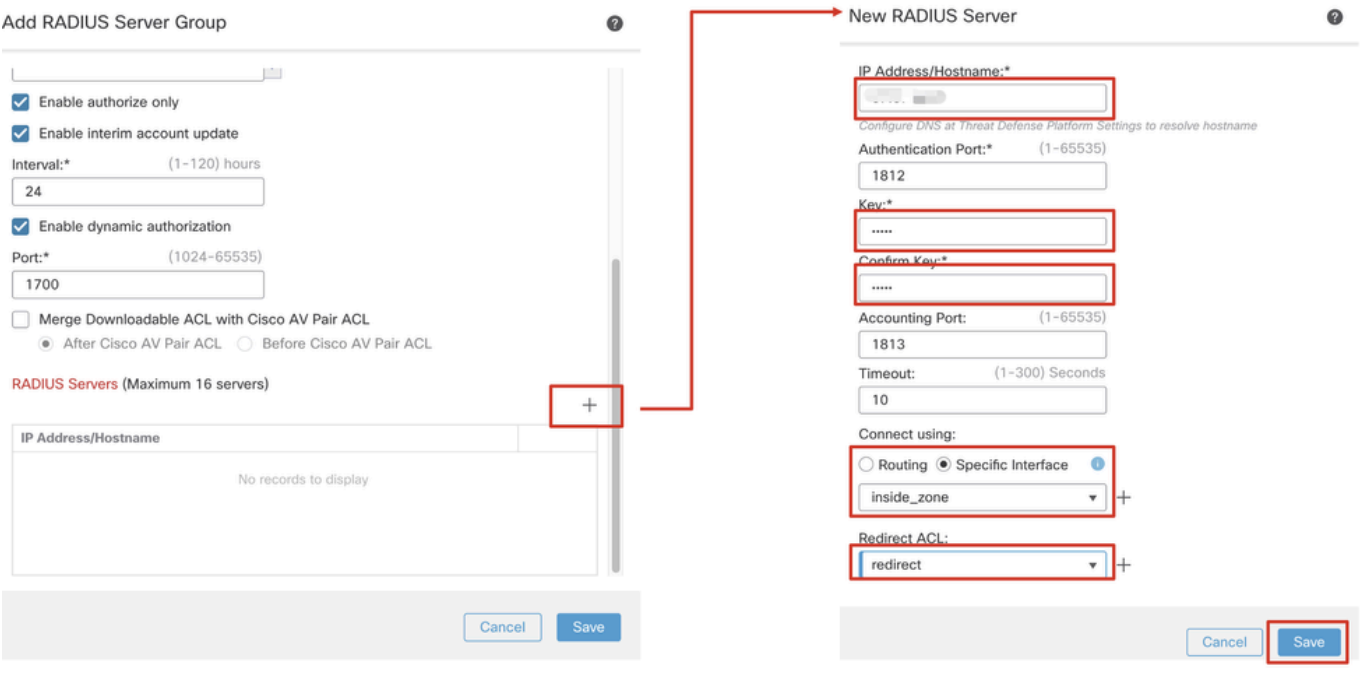

*FMC\_Add\_New\_Radius\_Server\_Group\_Part\_2*

Step 8. Navigate to Objects > Object Management > Address Pools > IPv4 Pools. Click Add IPv4 Pools and provide the **Name, IPv4 Address Range**andMask. Then clickSave.

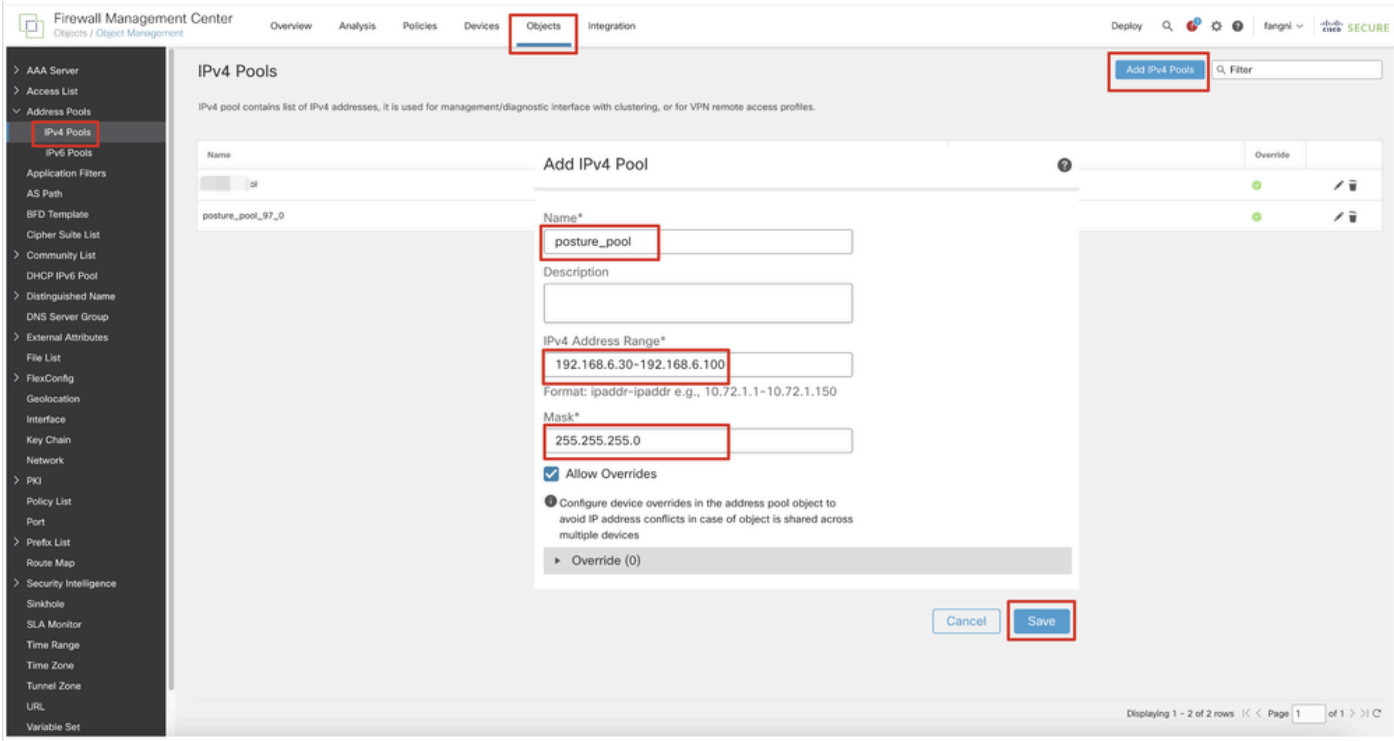

*FMC\_Add\_New\_Pool*

Step 9. Navigate to Certificate Objects > Object Management > PKI > Cert Enrollment. Click Add Cert Enrollment, provide a name, and select Self Signed Certificatein Enrollment Type. Click the Certificate Parameters tab and provide Common Name and Country Code. Then click Save.

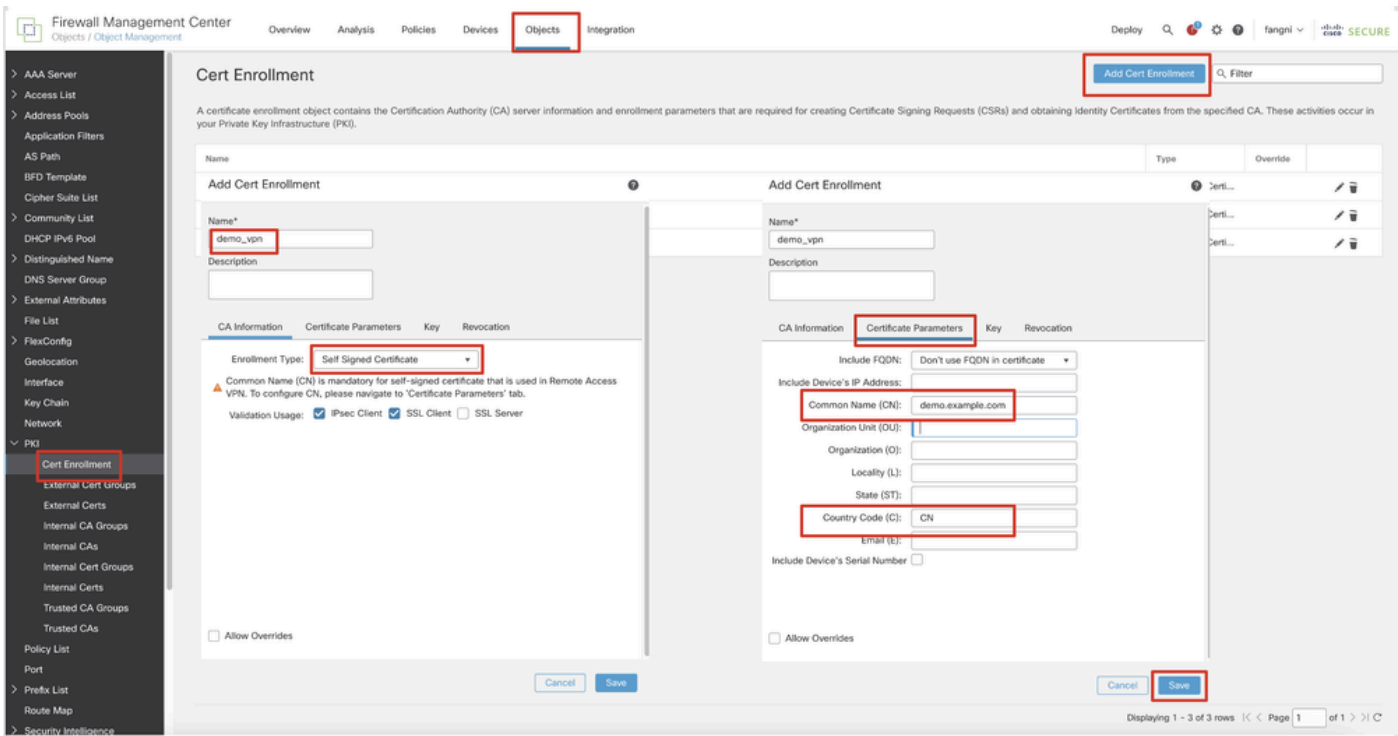

*FMC\_Add\_New\_Cert\_Enroll*

Step 10. Navigate to Devices > Certificates. ClickAdd, select the FTD name underDevice, select previous configured enrollment under Cert Enrollment. ClickAdd.

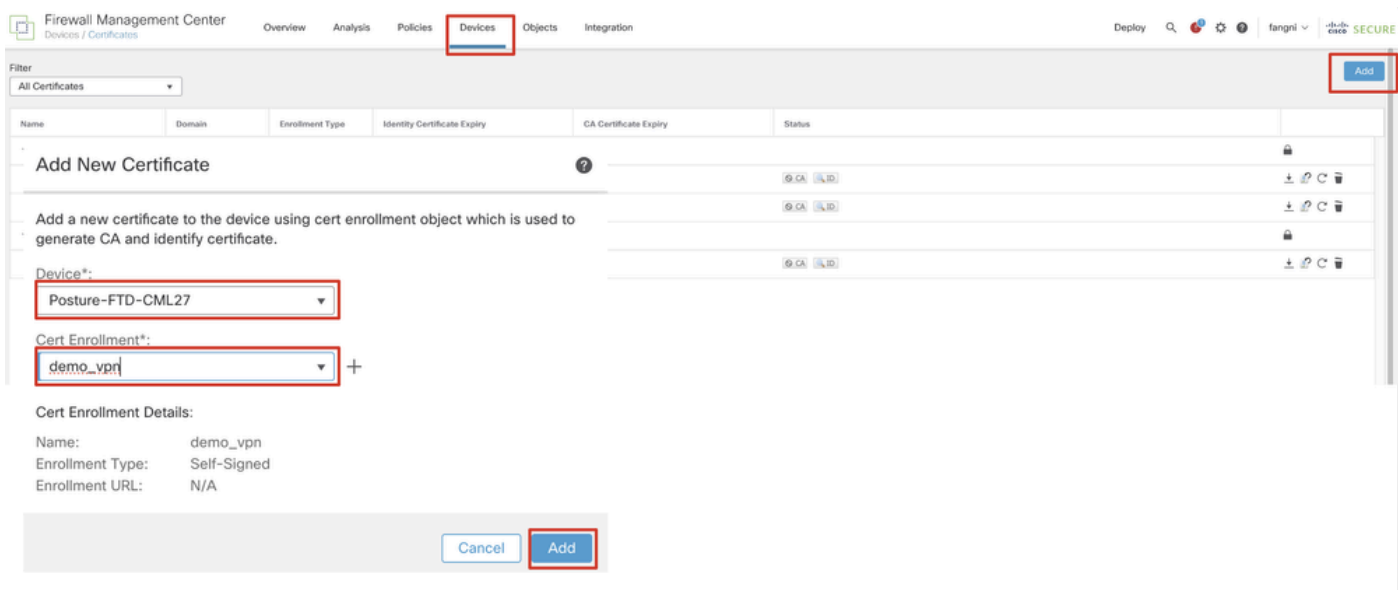

*FMC\_Add\_New\_Cert\_To\_FTD*

Step 11. Navigate to Devices > VPN > Remote Access. ClickAdd.

Step 11.1. Provide the name, and add the FTD to Selected Devices. ClickNext.

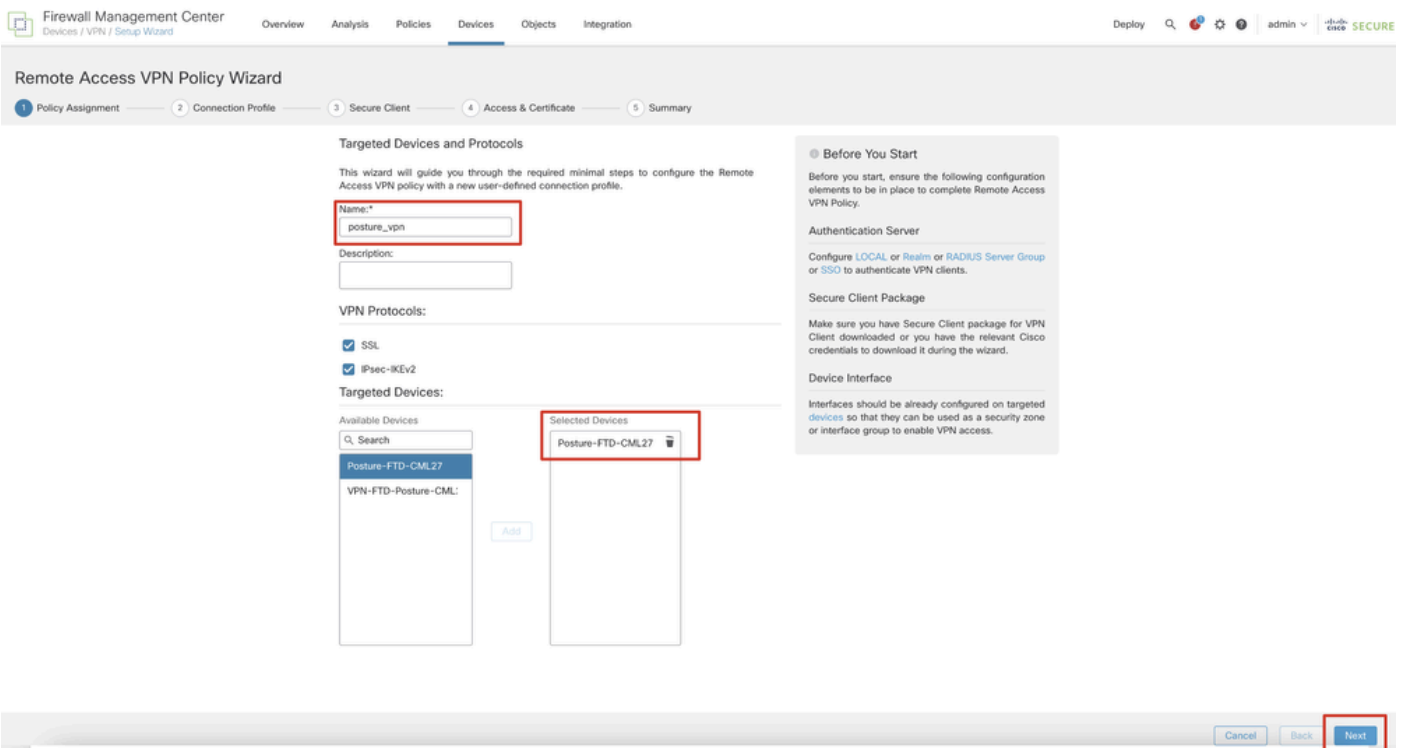

*FMC\_New\_RAVPN\_Wizard\_1*

Step 11.2. Select previously configured radius server group in the Authentication Server, Authorization Server, Accounting Server. Scroll down the page.

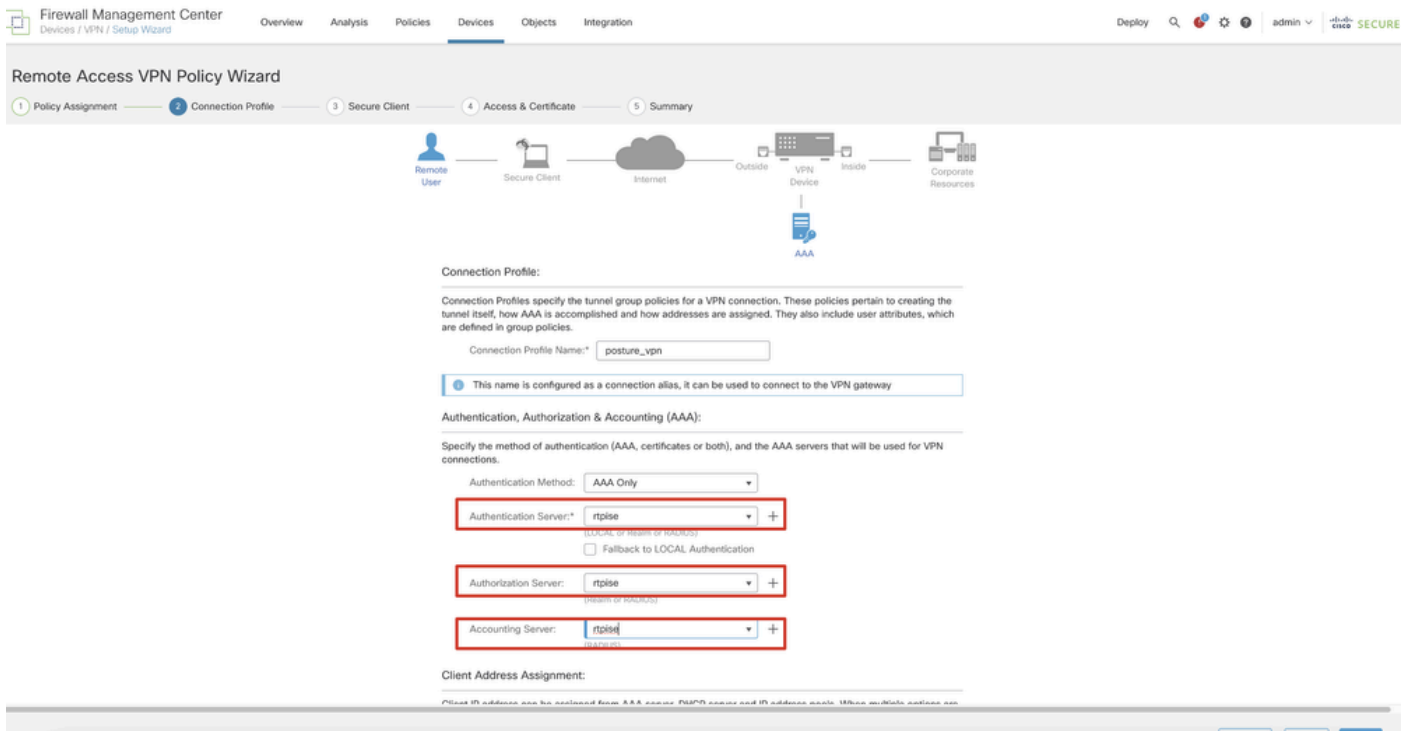

Cancel Back Next

*FMC\_New\_RAVPN\_Wizard\_2*

Step 11.3. Select the previously configured pool name in IPv4 Address Pools. Select previously configured group policy in Group Policy. ClickNext.

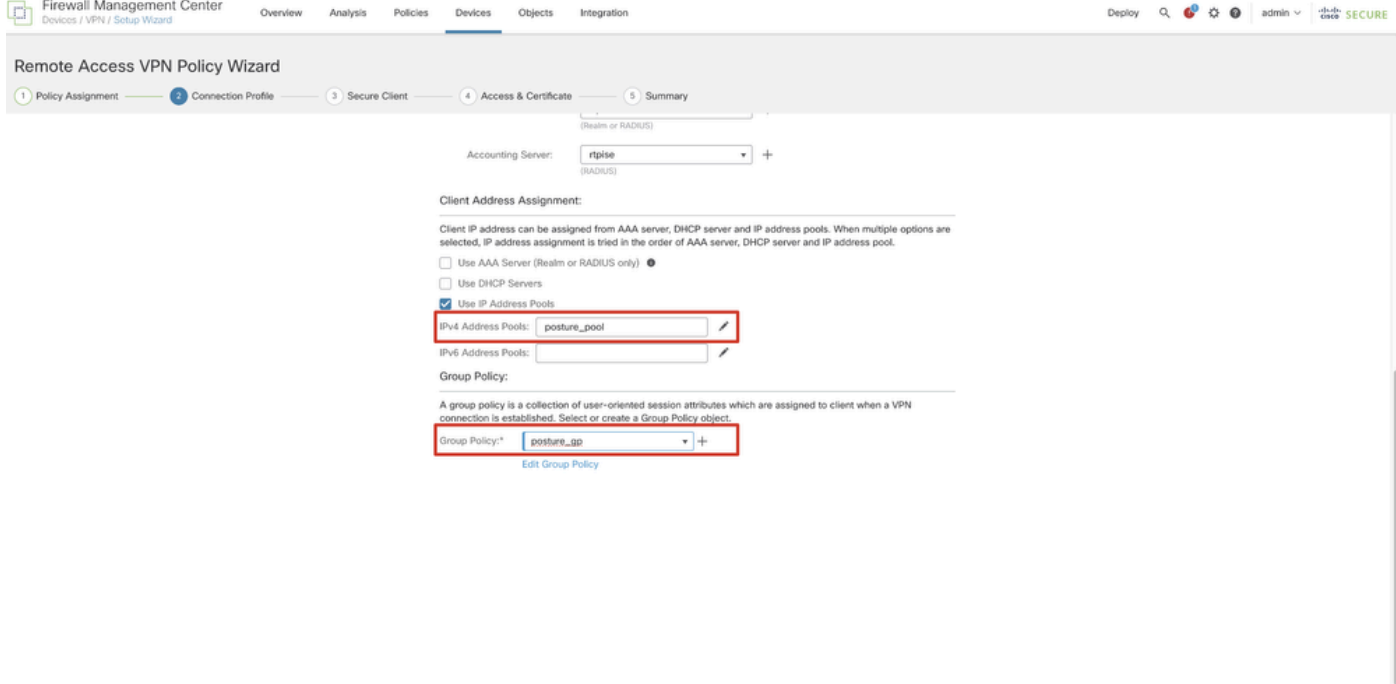

Cancel Back

*FMC\_New\_RAVPN\_Wizard\_3*

#### Step 11.4. Check the checkbox of Linux image. ClickNext.

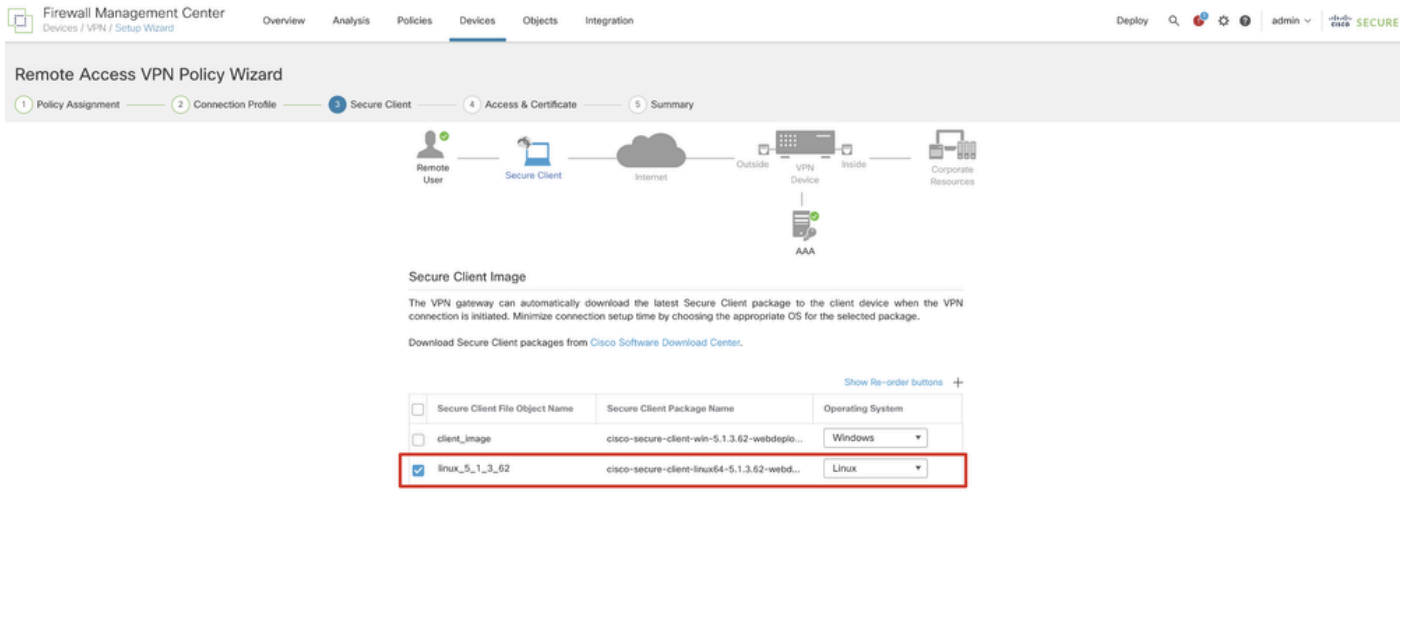

Cancel Back Noxt

*FMC\_New\_RAVPN\_Wizard\_4*

Step 11.5. Select the interface of VPN interface. Select the cert enrollment that enrolled on FTD in step 9. ClickNext.

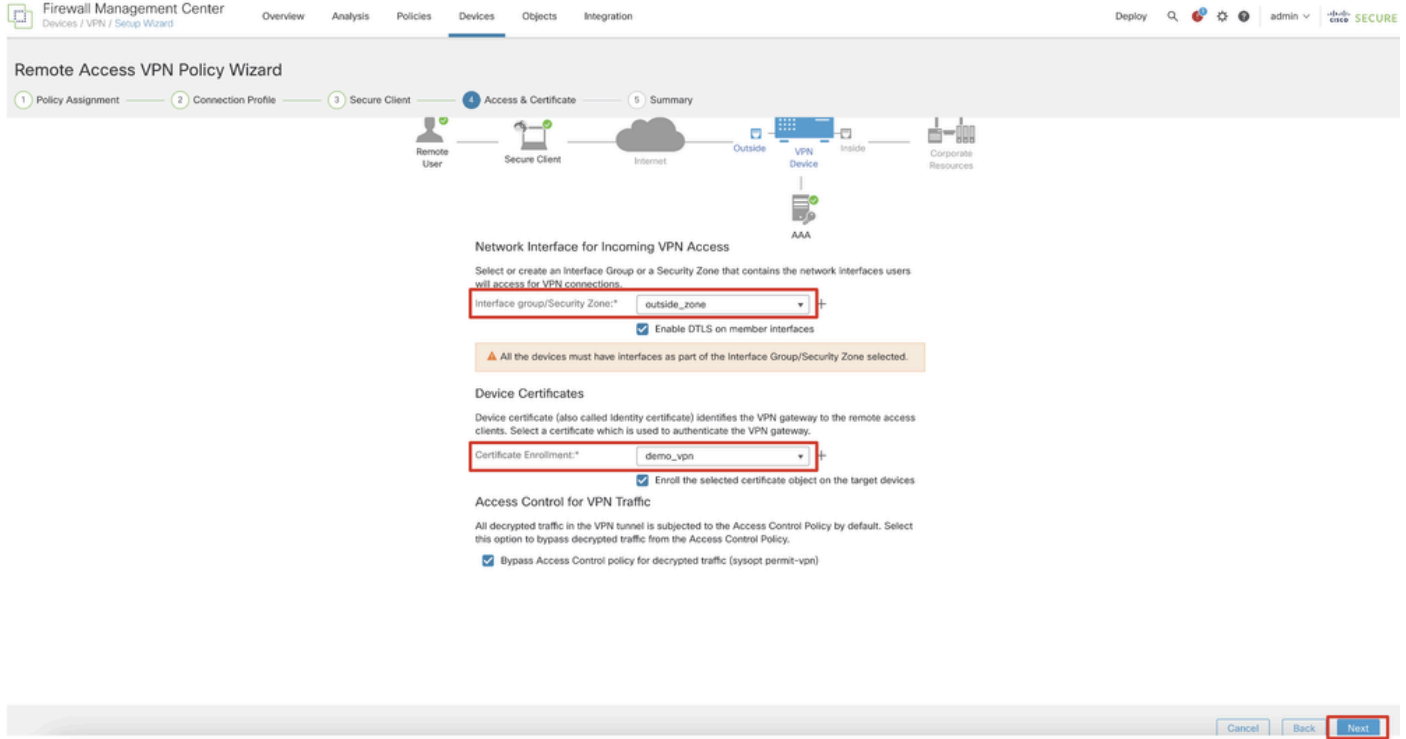

*FMC\_New\_RAVPN\_Wizard\_5*

Step 11.6. Double confirm the related information on summary page. If everything is good, clickFinish. If anything needs to be modified, clickBack.

| Firewall Management Center<br>Overview<br>Analysis<br>Policies<br>Devices<br>Objects<br>Devices / VPN / Setup Wizard                                                                                                    | Integration                                                                                                    |                                                                                                    | ☆ ● admin v dad SECURE<br>Deploy |
|----------------------------------------------------------------------------------------------------|----------------------------------------------------------------------------------------------------|----------------------------------------------------------------------------------------------------|----------------------------------|
| Remote Access VPN Policy Wizard<br>(2) Connection Profile<br>3 Secure Client<br>(1) Policy Assignment<br>(4) Access & Certificate                                                                                                    | Summary                                                                                                    |                                                                                                    |                                  |
| Remote<br>User                                                                                                    | <b>D</b><br>Outside<br>Secure Client<br>Internet                                                                                                    | ō<br>--<br>Inside<br><b>VPN</b><br>Corporate<br>Device<br>Resources<br>B<br>AAA                                                                                                    |                                  |
| Remote Access VPN Policy Configuration<br>Name:<br>Device Targets:<br>Connection Profile:<br>Connection Alias:<br>AAA:<br>Authentication Method:<br>Authentication Server:<br>Authorization Server:<br>Accounting Server:<br>Address Assignment:<br>Address from AAA:<br>DHCP Servers:<br>Address Pools (IPv4):<br>Address Pools (IPv6):<br>Group Policy:<br>Secure Client Images:<br>Interface Objects:<br>Device Certificates: | Firewall Management Center will configure an RA VPN Policy with the following settings<br>posture_vpn<br>Posture-FTD-CML27<br>posture_vpn<br>posture_vpn<br>AAA Only<br>rtpise (RADIUS)<br>rtpise<br>rtpise<br>posture_pool<br>posture_gp<br>linux_5_1_3_62<br>outside_zone<br>demo_vpn | Additional Configuration Requirements<br>After the wizard completes, the following<br>configuration needs to be completed for VPN to<br>work on all device targets.<br>Access Control Policy Update<br>An Access Control rule must be defined to allow<br>VPN traffic on all targeted devices.<br><b>O</b> NAT Exemption<br>If NAT is enabled on the targeted devices, you<br>must define a NAT Policy to exempt VPN traffic.<br><b>O</b> DNS Configuration<br>To resolve hostname specified in AAA Servers<br>or CA Servers, configure DNS using FlexConfig<br>Policy on the targeted devices.<br><b>O</b> Port Configuration<br>SSL will be enabled on port 443.<br>IPsec-IKEv2 uses port 500 and Client Services<br>will be enabled on port 443 for Secure Client<br>image download.NAT-Traversal will be enabled<br>by default and will use port 4500.<br>Please ensure that these ports are not used in |                                  |
| <b>Device Identity Certificate Enrollment</b>                                                                                                    | Certificate enrollment object 'demo_vpn' is not installed on one or more targeted                                                                                                    | NAT Policy or other services before deploying<br>the configuration.<br>A Network Interface Configuration                                                                                                    |                                  |
| $-1 - 1$                                                                                                    |                                                                                                    |                                                                                                    | Cancel Back                      |

*FMC\_New\_RAVPN\_Wizard\_6*

Step 12. Deploy the new configuration to FTD to complete the remote access VPN configuration.

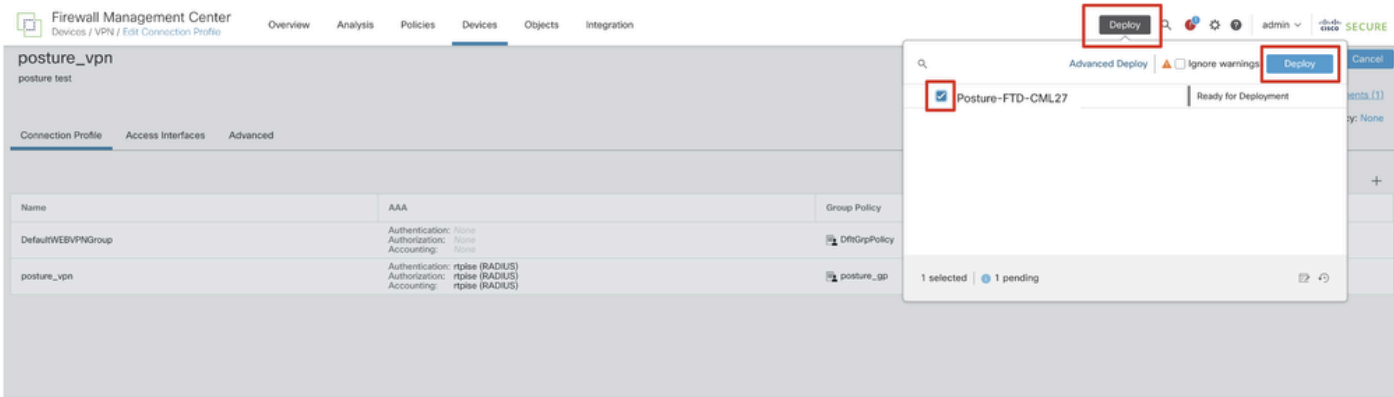

<span id="page-14-0"></span>*FMC\_Deploy\_FTD*

## **Configurations on ISE**

Step 13. Navigate to Work Centers > Posture > Network Devices. Click Add.

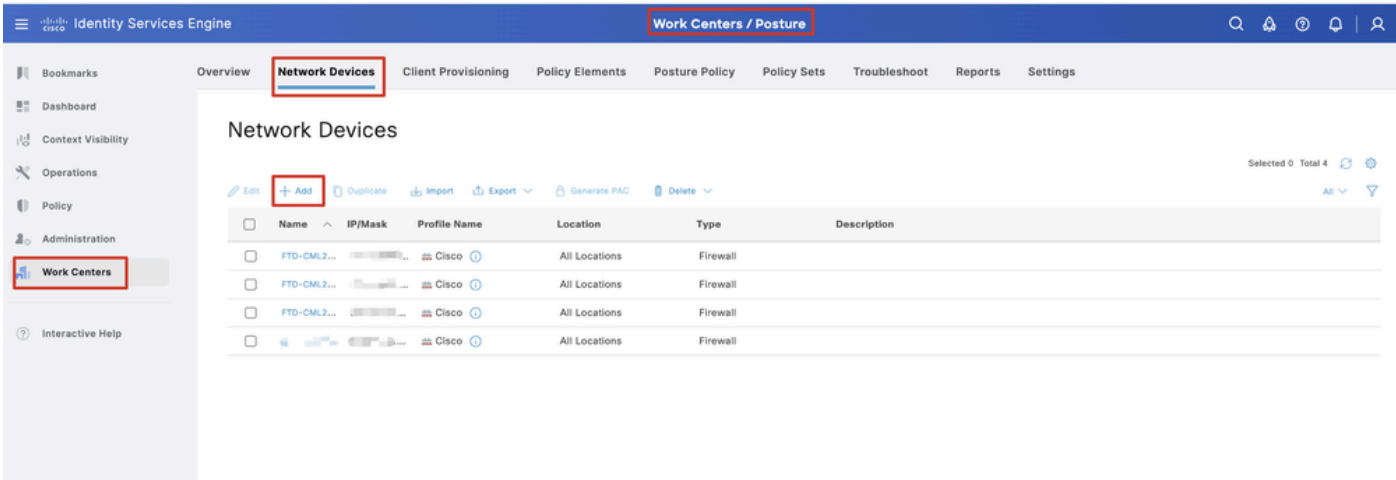

*ISE\_Add\_New\_Devices*

Step 13.1. Provide the Name, IP Addressand scroll down the page.

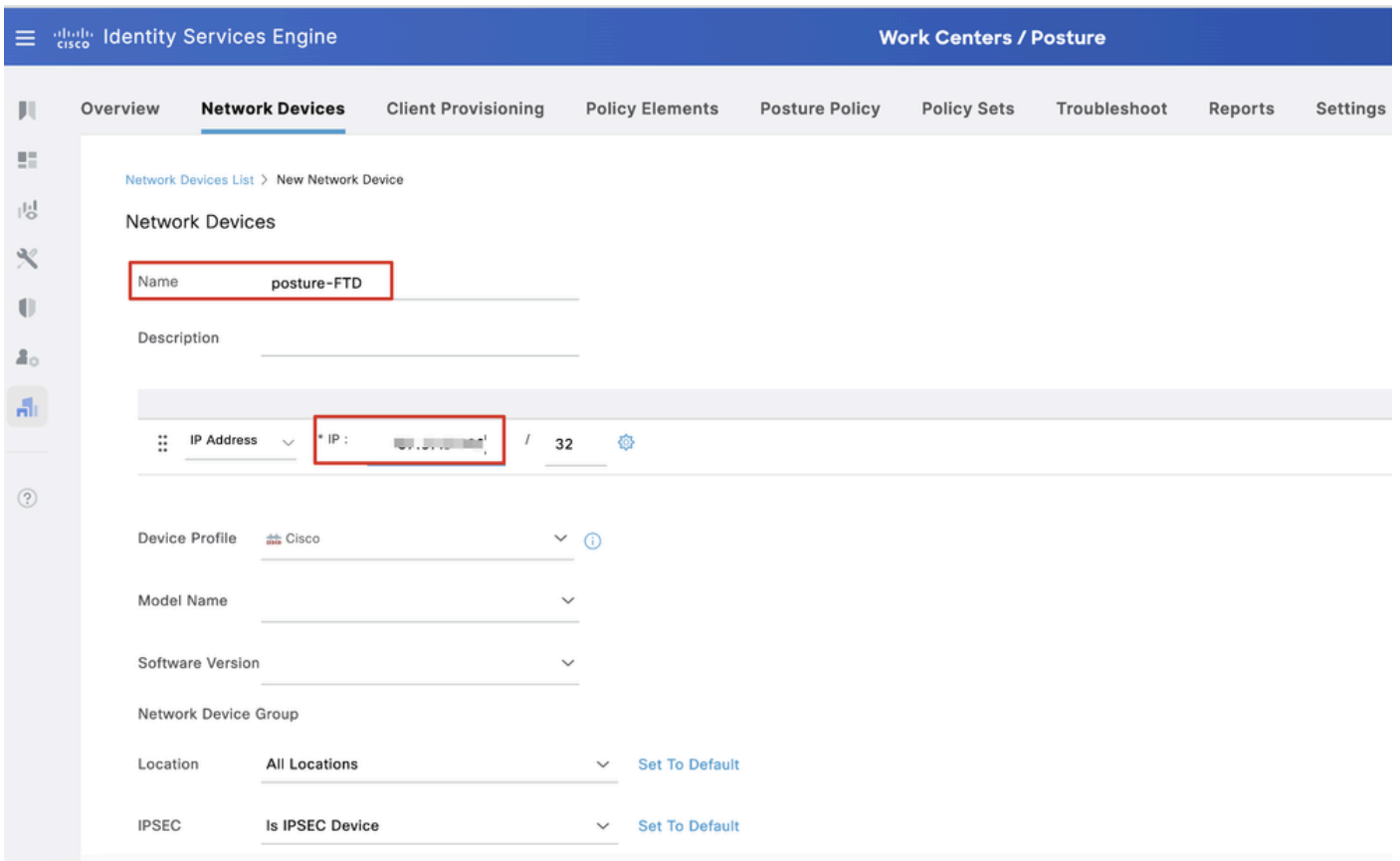

*ISE\_Add\_New\_Devices\_1*

Step 13.2. Check the checkbox of RADIUS Authentication Settings. Provide the Shared Secret. ClickSubmit.

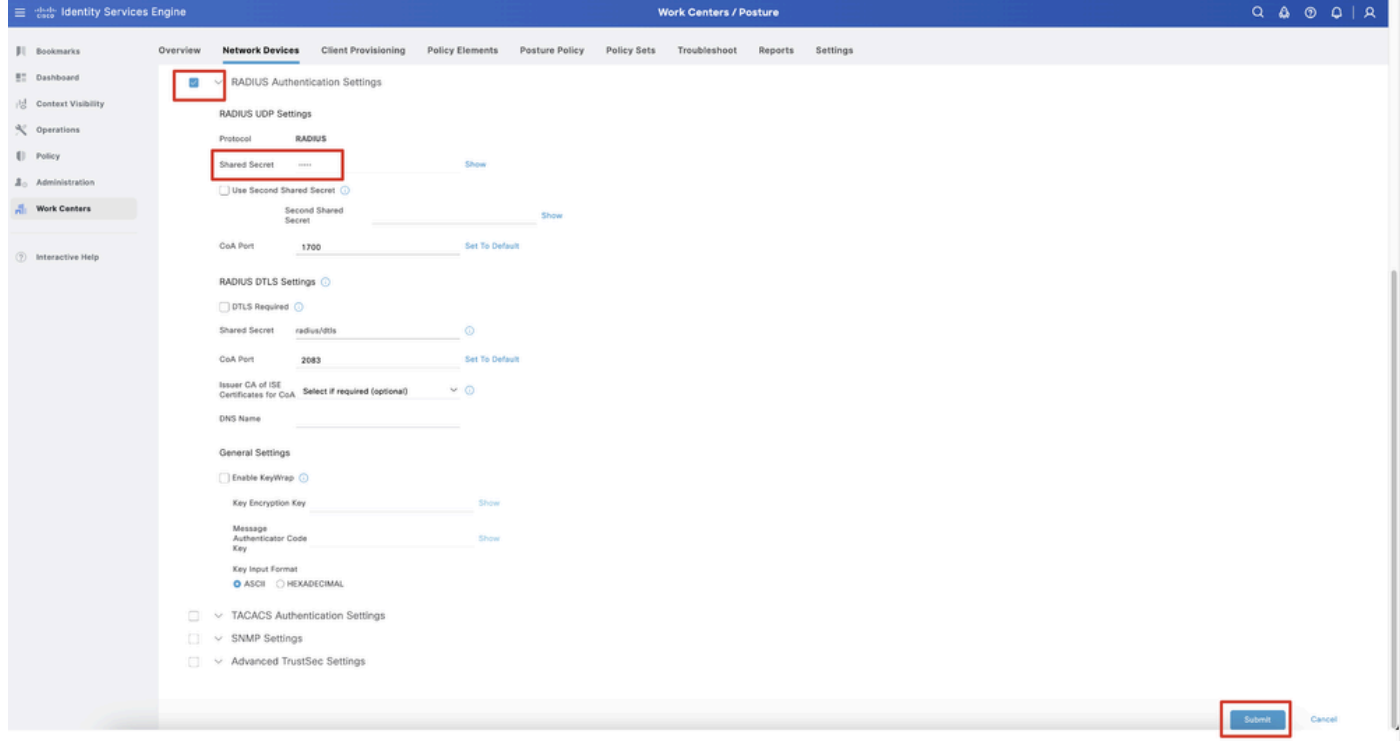

*ISE\_Add\_New\_Devices\_2*

Step 14. Download the package name cisco-secure-client-linux64-4.3.3139.0-isecompliance-webdeploy-k9.pkg from [Cisco](https://software.cisco.com/download/home) [Software Download](https://software.cisco.com/download/home) and ensure the file is good by confirming md5 checksum of downloaded file is the same as Cisco Software Download page. Package name cisco-secure-client-linux64-5.1.3.62-webdeploy-k9.pkg has been downloaded successfully in Step 1.

Step 15. Navigate to Work Centers > Posture > Client Provisioning > Resources. ClickAdd. Select Agent resources from local disk.

| <b>Client Provisioning</b><br><b>Network Devices</b><br><b>Policy Elements</b><br>Overview<br><b>Posture Policy</b><br><b>Policy Sets</b><br>Troubleshoot<br>Settings<br>Ш<br>Reports<br>腊<br><b>Client Provisioning Policy</b><br>Resources<br><b>Resources</b><br>喝<br><b>Client Provisioning Portal</b><br>Selected 0 Total 16<br>$\propto$<br>$\mathscr{O}$ Edit<br>n Duplicate<br><b>前</b> Delete<br>- 77<br>$All \vee$<br>Add<br>O<br>Type<br>Version<br><b>Last Update</b><br>Description<br>0<br>$\vee$<br>Agent resources from Cisco site<br>$2^{\circ}$<br>WinSPWizard<br>3.2.0.1<br>Supplicant Pro<br>2023/07/04 06:54:02<br>O<br>Agent resources from local disk<br>Ali<br>Native Supplicant Profile<br>Pre-configurec<br>Native Supplicant Pro Not Applic<br>o<br>2016/10/07 04:01:12<br>Agent Configuration<br>$\Box$<br>Pre-configurec<br>Native Supplicant Pro Not Applic<br>2023/07/04 07:55:16<br>$\circledR$<br>Agent Posture Profile<br>MacOsXSPWizard<br>o<br>2.7.0.1<br>2023/07/04 06:54:02<br>Supplicant Pro<br>AMP Enabler Profile<br>$\Box$<br>CiscoSecureClientDe 5.1.3.62<br>Cisco Secure C<br>5.1.3.062<br>2024/05/08 10:20:06<br>o<br>CiscoSecureClientDesktopLinux 5.1.3.062<br>CiscoSecureClientDe 5.1.3.62<br>Cisco Secure C<br>2024/05/08 10:31:28<br>O<br>CiscoSecureClientCo 4.3.4015<br>Cisco Secure (<br>CiscoSecureClientComplianceModuleWindows 4.3.4015.8192<br>2024/05/08 10:26:57<br>□<br>CiscoSecureClientComplianceModuleLinux 4.3.3139.0<br>CiscoSecureClientCo 4.3.3139.0<br>Cisco Secure (<br>2024/05/08 10:34:00<br>With CM: 4.3.3<br>□<br>CiscoAgentlessWindows 5.0.03061<br>CiscoAgentlessWind<br>5.0.3061.0<br>2023/07/04 06:54:10<br>□<br>CiscoAgentlessOSX 5.0.03061<br>CiscoAgentlessOSX<br>With CM: 4.3.3<br>5.0.3061.0<br>2023/07/04 06:54:14<br>CiscoTemporalAgentWindows 5.0.03061<br>CiscoTemporalAgent<br>5.0.3061.0<br>With CM: 4.3.3<br>o<br>2023/07/04 06:54:03<br>With CM: 4.3.3<br>□<br>CiscoTemporalAgentOSX 5.0.03061<br>CiscoTemporalAgent 5.0.3061.0<br>2023/07/04 06:54:07 | $\equiv$ | algeb Identity Services Engine |  | <b>Work Centers / Posture</b> |  |  |
|----------------------------------------------------------------------------------------------------|----------|--------------------------------|--|-------------------------------|--|--|
|                                                                                                    |          |                                |  |                               |  |  |
|                                                                                                    |          |                                |  |                               |  |  |
|                                                                                                    |          |                                |  |                               |  |  |
|                                                                                                    |          |                                |  |                               |  |  |
|                                                                                                    |          |                                |  |                               |  |  |
|                                                                                                    |          |                                |  |                               |  |  |
|                                                                                                    |          |                                |  |                               |  |  |
|                                                                                                    |          |                                |  |                               |  |  |
|                                                                                                    |          |                                |  |                               |  |  |
|                                                                                                    |          |                                |  |                               |  |  |
|                                                                                                    |          |                                |  |                               |  |  |
|                                                                                                    |          |                                |  |                               |  |  |
|                                                                                                    |          |                                |  |                               |  |  |
|                                                                                                    |          |                                |  |                               |  |  |
|                                                                                                    |          |                                |  |                               |  |  |

*ISE\_Upload\_Resource*

Step 15.1. Select Cisco Provided Package. Click Choose File to upload cisco-secure-client-linux64-5.1.3.62 webdeploy-k9.pkg. Click Submit.

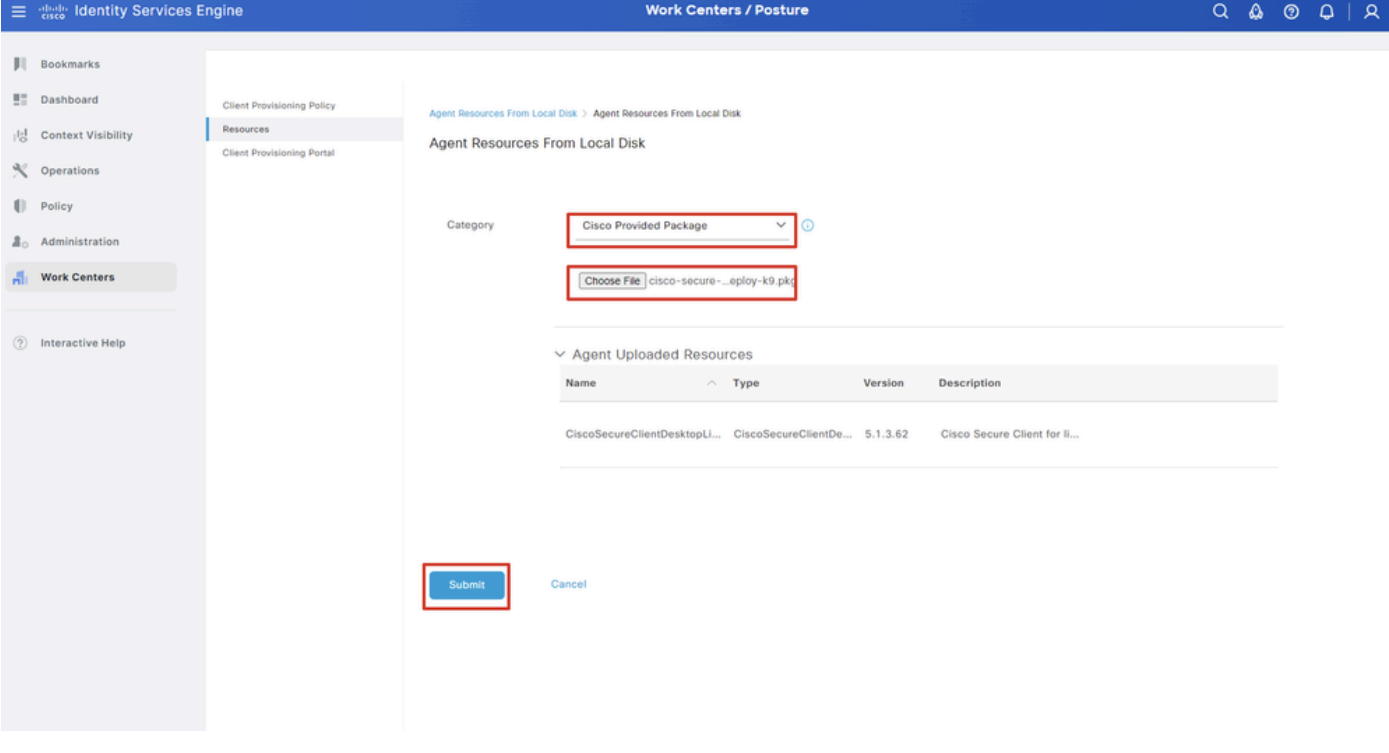

*ISE\_Upload\_Resources\_1*

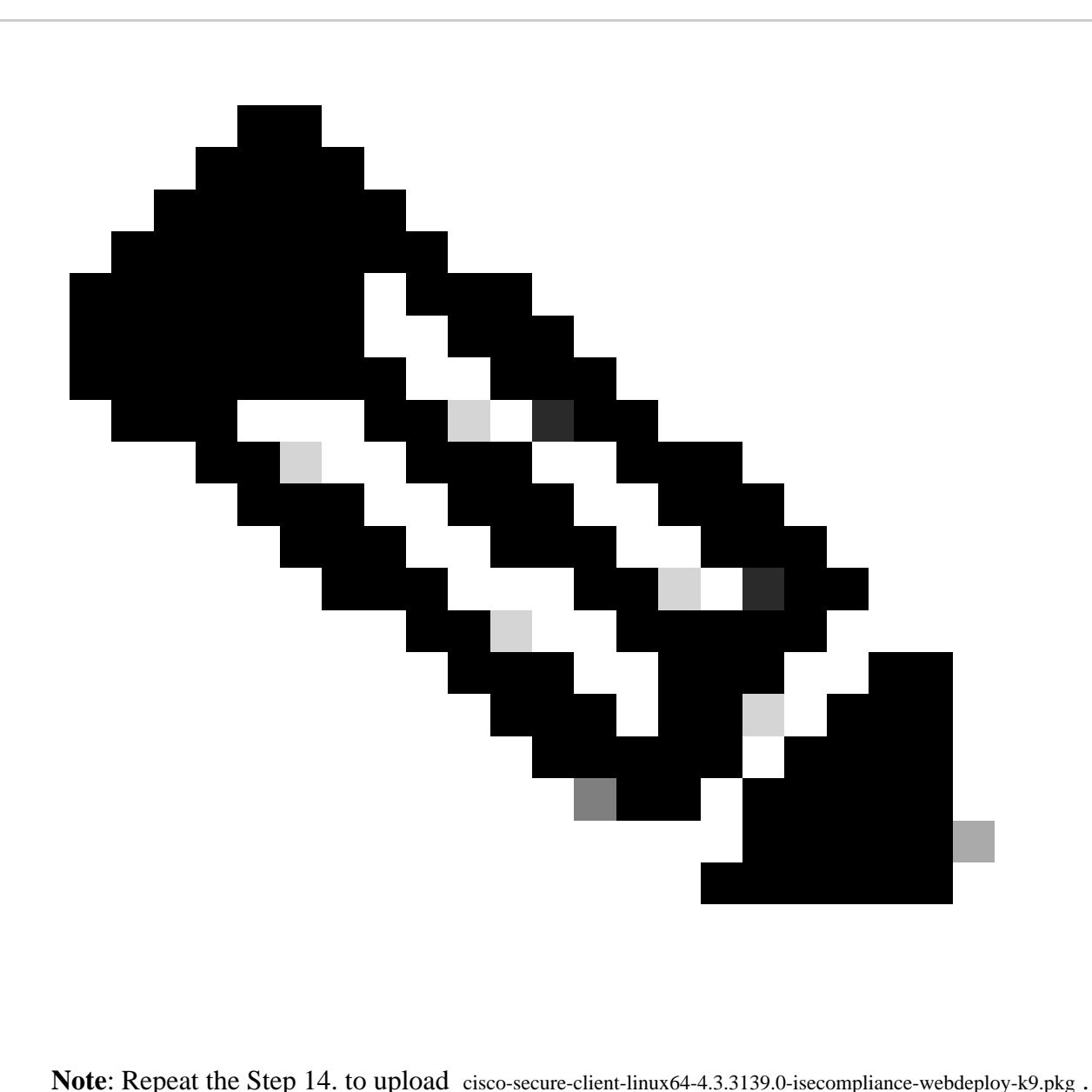

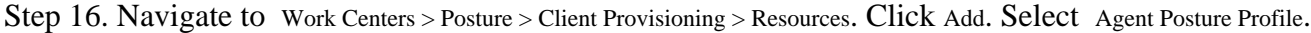

|                               | 三 see Identity Services Engine                                        |                        |                            |                                              |                            |                    | <b>Work Centers / Posture</b>                    |                            |                       |   |
|-------------------------------|-----------------------------------------------------------------------|------------------------|----------------------------|----------------------------------------------|----------------------------|--------------------|--------------------------------------------------|----------------------------|-----------------------|---|
| н.                            | Overview                                                              | <b>Network Devices</b> | <b>Client Provisioning</b> | <b>Policy Elements</b>                       | <b>Posture Policy</b>      | <b>Policy Sets</b> | Troubleshoot                                     | Reports<br>Settings        |                       |   |
| $\overline{a}$<br>성           | Client Provisioning Policy<br>Resources<br>Client Provisioning Portal |                        | Resources                  |                                              |                            |                    |                                                  |                            |                       |   |
| $\mathcal K$                  |                                                                       |                        |                            |                                              |                            |                    |                                                  |                            | Selected 0 Total 16   |   |
| $\mathbb{U}$                  |                                                                       |                        | $\mathscr{D}$ Edit         | $+$ Add $\land$   Duplicate<br><b>Delete</b> |                            |                    |                                                  |                            | $A \mathbb{I}$ $\vee$ | ▽ |
| $\Delta_{\odot}$              |                                                                       |                        | $\Box$                     | Agent resources from Cisco site              |                            | Version            | <b>Last Update</b>                               | <b>Description</b>         |                       |   |
|                               |                                                                       |                        | ο                          | Agent resources from local disk              | oSecureClientDe            | 5.1.3.62           | 2024/05/08 10:31:28                              | Cisco Secure Client for Ii |                       |   |
| $\frac{\partial}{\partial t}$ |                                                                       |                        | $\Box$                     | Native Supplicant Profile                    |                            |                    | ve Supplicant Pro Not Applic 2016/10/07 04:01:12 | Pre-configured Native S    |                       |   |
|                               |                                                                       |                        | Agent Configuration<br>п   |                                              | oSecureClientCo 4.3.3139.0 |                    | 2024/05/08 10:34:00                              | Cisco Secure Client Linu   |                       |   |
| $\circled{?}$                 |                                                                       |                        | $\Box$                     | Agent Posture Profile                        | ntProfile                  |                    | Not Applic 2024/05/08 10:37:17                   |                            |                       |   |
|                               |                                                                       |                        | AMP Enabler Profile<br>O   |                                              | ntProfile                  |                    | Not Applic 2024/05/16 15:15:49                   |                            |                       |   |

*ISE\_Add\_Agent\_Posture\_Profile*

Step 16.1. Provide the Name, Server name rules and keep the rest as default. ClickSave.

#### Name: linux\_agent\_profile

#### Server name rules: \*.example.com

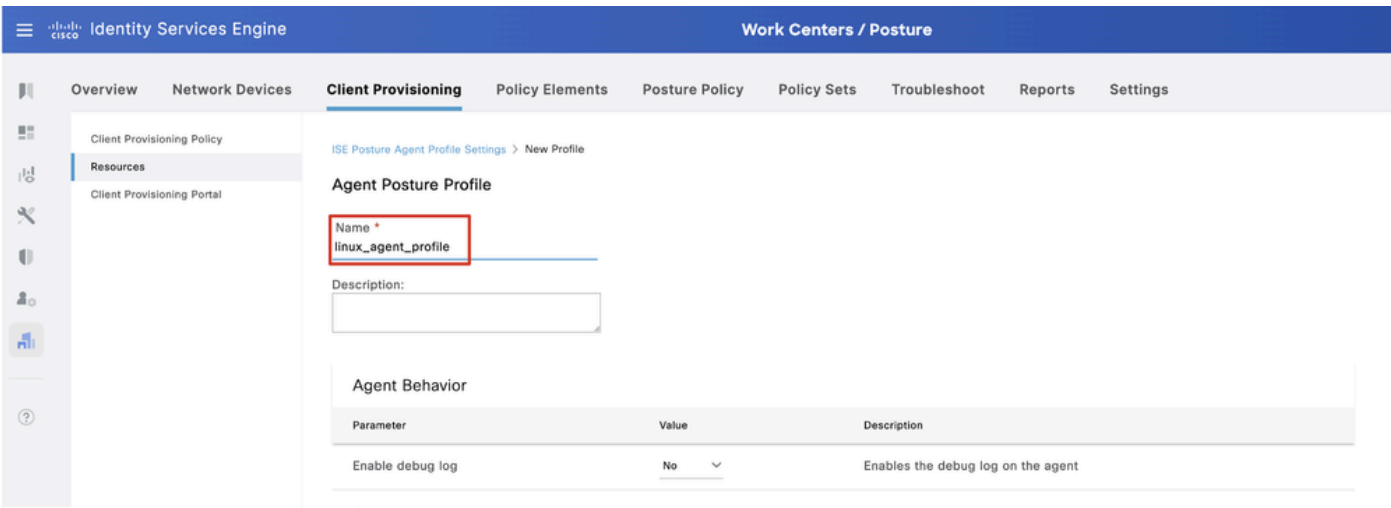

*ISE\_Add\_Agent\_Posture\_Profile\_1*

| Ξ                                                        | diale Identity Services Engine                                                      |                                                                                                    | <b>Work Centers / Posture</b>              |                       |                    |                                                                                                    |         |                                                                                                    |  |  |  |  |  |  |  |
|----------------------------------------------------------|-------------------------------------------------------------------------------------|----------------------------------------------------------------------------------------------------|--------------------------------------------|-----------------------|--------------------|----------------------------------------------------------------------------------------------------|---------|----------------------------------------------------------------------------------------------------|--|--|--|--|--|--|--|
| Щ                                                        | <b>Network Devices</b><br>Overview                                                  | <b>Client Provisioning</b>                                                                                                    | <b>Policy Elements</b>                     | <b>Posture Policy</b> | <b>Policy Sets</b> | Troubleshoot                                                                                                    | Reports | Settings                                                                                                    |  |  |  |  |  |  |  |
| 腊<br>問<br>℁<br>U<br>요.<br>$\frac{1}{n+1}$<br>$\circledR$ | <b>Client Provisioning Policy</b><br>Resources<br><b>Client Provisioning Portal</b> | Posture Protocol<br>Parameter<br>PRA retransmission time<br>Retransmission Delay (i)<br>Retransmission Limit (<br>Discovery host (<br>Discovery Backup Server List<br>⋒ | Value<br>120<br>60<br>$\ddot{a}$<br>Choose | secs<br>secs          |                    | Description<br>communication failure<br>Time (in seconds) to wait before retrying.<br>Number of retries allowed for a message.<br>portal.<br>discovery probes.                                     |         | This is the agent retry period if there is a Passive Reassessment<br>Enter any IP address or FQDN that is routed through a NAD. The NAD<br>detects and redirects that http traffic to the Client Provisioning<br>By default, AnyConnect sends discovery probes to all the Cisco ISE<br>PSNs sequentially if the PSN is unreachable. Choose specific PSNs<br>as the backup list and restrict the nodes to which AnyConnect sends |  |  |  |  |  |  |  |
|                                                          |                                                                                     | Server name rules * (i)                                                                                                    | *.example.com                              |                       |                    | A list of wildcarded, comma-separated names that defines the<br>servers that the agent can connect to. E.g. "*.cisco.com"<br>A list of IP addresses, that defines the all the Policy service nodes |         |                                                                                                    |  |  |  |  |  |  |  |
|                                                          |                                                                                     | Call Home List (i)                                                                                                    |                                            |                       |                    | that the agent will try to connect to if the PSN that authenticated the<br>endpoint doesn't respond for some reason.<br>Agent will continuously try to reach discovery targets (redirection        |         |                                                                                                    |  |  |  |  |  |  |  |
|                                                          |                                                                                     | Back-off Timer (i)                                                                                                    | 30                                         | secs                  |                    | packets till this max time limit is reached                                                                                                    |         | targets and previously connected PSNs) by sending the discovery<br>Cancel<br>Save                                                                                                    |  |  |  |  |  |  |  |

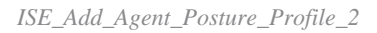

Step 17. Navigate to Work Centers > Posture > Client Provisioning > Resources. ClickAdd. Select Agent Configuration.

|                                                   | 三 also Identity Services Engine                |                            |                                              |                            |                    | <b>Work Centers / Posture</b>                    |                            |                                  |
|---------------------------------------------------|------------------------------------------------|----------------------------|----------------------------------------------|----------------------------|--------------------|--------------------------------------------------|----------------------------|----------------------------------|
| ш                                                 | <b>Network Devices</b><br>Overview             | <b>Client Provisioning</b> | <b>Policy Elements</b>                       | <b>Posture Policy</b>      | <b>Policy Sets</b> | Troubleshoot                                     | Reports                    | Settings                         |
| $\mathbb{R}^n$<br>問                               | <b>Client Provisioning Policy</b><br>Resources | Resources                  |                                              |                            |                    |                                                  |                            |                                  |
| $\mathcal{K}$                                     | Client Provisioning Portal                     |                            |                                              |                            |                    |                                                  |                            | Selected 0 Total 16              |
|                                                   |                                                | $\mathscr{D}$ Edit         | $+$ Add $\land$   Duplicate<br><b>Delete</b> |                            |                    |                                                  |                            | $\mathsf{All} \times \mathsf{R}$ |
| $\mathbb{U}$                                      |                                                | $\Box$                     |                                              |                            | Version            | <b>Last Update</b>                               | <b>Description</b>         |                                  |
| $2^{\circ}$                                       |                                                |                            | Agent resources from Cisco site              |                            |                    |                                                  |                            |                                  |
|                                                   |                                                | Ω                          | Agent resources from local disk              | oSecureClientDe            | 5.1.3.62           | 2024/05/08 10:31:28                              | Cisco Secure Client for li |                                  |
| $\frac{\partial \mathbf{f}}{\partial \mathbf{f}}$ |                                                | $\Box$                     | Native Supplicant Profile                    |                            |                    | ve Supplicant Pro Not Applic 2016/10/07 04:01:12 | Pre-configured Native S    |                                  |
|                                                   |                                                | n                          | <b>Agent Configuration</b>                   | oSecureClientCo 4.3.3139.0 |                    | 2024/05/08 10:34:00                              | Cisco Secure Client Linu   |                                  |
| $\circledR$                                       |                                                |                            | Agent Posture Profile                        | ntProfile                  |                    | Not Applic 2024/05/08 10:37:17                   |                            |                                  |
|                                                   |                                                |                            | AMP Enabler Profile                          | ntProfile                  |                    | Not Applic 2024/05/16 15:15:49                   |                            |                                  |
|                                                   |                                                |                            |                                              |                            |                    |                                                  |                            |                                  |

*ISE\_Add\_Agent\_Configuration*

Step 17.2. Configure the details:

Select Agent Package: CiscoSecureClientDesktopLinux 5.1.3.062

Name: linux\_agent\_config

Compliance module: CiscoSecureClientComplianceModuleLinux 4.3.3139.0

Check the checkbox of VPN, Diagnostic and Reporting Tool

Profile Selection ISE Posture: linux\_agent\_profile

ClickSubmit.

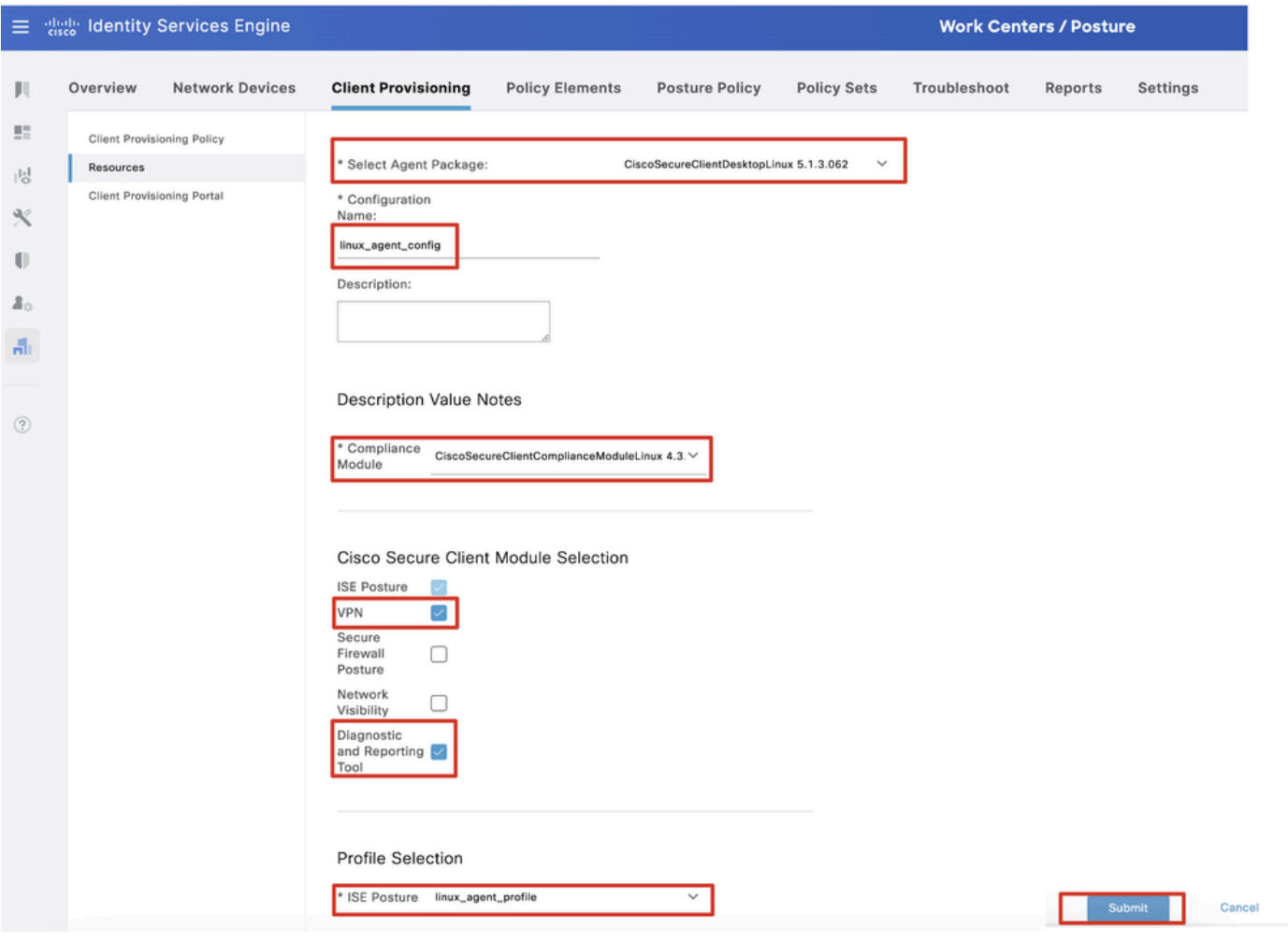

*ISE\_Add\_Agent\_Configuration\_1*

Step 18. Navigate to Work Centers > Posture > Client Provisioning > Client Provisioning Policy. ClickEdit at the end of any rule name. Select Insert new policy below.

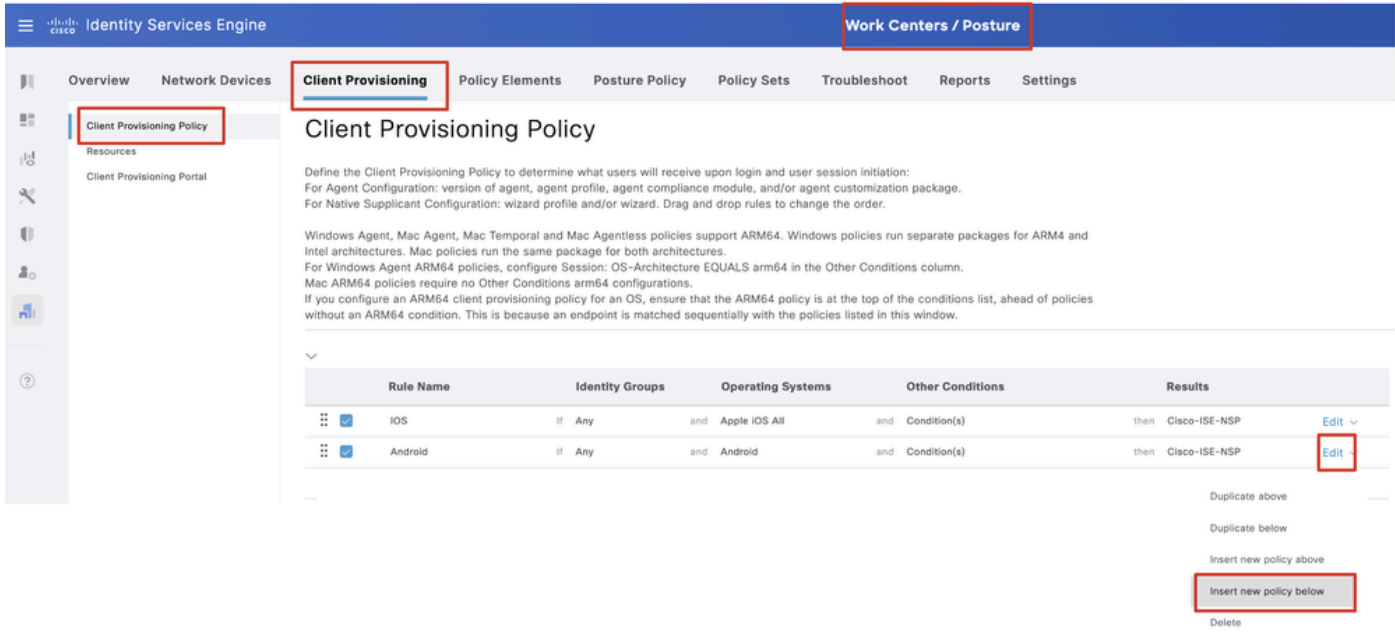

*ISE\_Add\_New\_Provisioning\_Policy*

#### Step 18.1. Configure the details:

#### Rule Name: Linux

#### Operating Systems: Linux All

#### Results: linux\_agent\_config

#### Click Done andSave.

| $\equiv$                                         |                                                                              | alleg Identity Services Engine |                                 |                                                                                                    |                            |                        |                                                                               |              | <b>Work Centers / Posture</b>                                                   |         |          |      |                                                                                  |                                              |
|--------------------------------------------------|------------------------------------------------------------------------------|--------------------------------|---------------------------------|----------------------------------------------------------------------------------------------------|----------------------------|------------------------|-------------------------------------------------------------------------------|--------------|---------------------------------------------------------------------------------|---------|----------|------|----------------------------------------------------------------------------------|----------------------------------------------|
| ш                                                | Overview                                                                     | <b>Network Devices</b>         | <b>Client Provisioning</b>      |                                                                                                    | <b>Policy Elements</b>     | <b>Posture Policy</b>  | <b>Policy Sets</b>                                                            | Troubleshoot |                                                                                 | Reports | Settings |      |                                                                                  |                                              |
| 51<br>問<br>$\propto$<br>$\mathbf{0}$<br>요.<br>H. | <b>Client Provisioning Policy</b><br>Resources<br>Client Provisioning Portal |                                |                                 | <b>Client Provisioning Policy</b><br>Define the Client Provisioning Policy to determine what users will receive upon login and user session initiation:<br>For Agent Configuration: version of agent, agent profile, agent compliance module, and/or agent customization package.<br>For Native Supplicant Configuration: wizard profile and/or wizard. Drag and drop rules to change the order.<br>Windows Agent, Mac Agent, Mac Temporal and Mac Agentless policies support ARM64. Windows policies run separate packages for ARM4 and<br>Intel architectures. Mac policies run the same package for both architectures.<br>For Windows Agent ARM64 policies, configure Session: OS-Architecture EQUALS arm64 in the Other Conditions column.<br>Mac ARM64 policies require no Other Conditions arm64 configurations.<br>If you configure an ARM64 client provisioning policy for an OS, ensure that the ARM64 policy is at the top of the conditions list, ahead of policies<br>without an ARM64 condition. This is because an endpoint is matched sequentially with the policies listed in this window. |                            |                        |                                                                               |              |                                                                                 |         |          |      |                                                                                  |                                              |
| $\circledR$                                      |                                                                              |                                | $\checkmark$<br>曲図<br>∄ ⊡<br>昔じ | <b>Rule Name</b><br>IOS<br>Android<br>Linux                                                                                                    | If Any<br>If Any<br>If Any | <b>Identity Groups</b> | <b>Operating Systems</b><br>and Apple IOS All<br>and Android<br>and Linux All | and          | <b>Other Conditions</b><br>Condition(s)<br>and Condition(s)<br>and Condition(s) |         |          | then | <b>Results</b><br>Cisco-ISE-NSP<br>then Cisco-ISE-NSP<br>then linux_agent_config | $Ed$ it $\vee$<br>Edit $\vee$<br>Edit $\vee$ |

*ISE\_Add\_New\_Provisioning\_Policy\_1*

Step 19. Navigate to Work Centers > Posture > Policy Elements > Conditions > File. ClickAdd.

|                               | 三 :: dentity Services Engine                                                                                                    | <b>Work Centers / Posture</b>                                                                                                    |                                                          |
|-------------------------------|----------------------------------------------------------------------------------------------------|----------------------------------------------------------------------------------------------------|----------------------------------------------------------|
|                               | <b>Network Devices</b><br>Overview                                                                                                    | <b>Client Provisioning</b><br><b>Policy Elements</b><br><b>Posture Policy</b><br><b>Policy Sets</b><br>Troubleshoot<br>Settings<br>Reports                                                                                                    |                                                          |
| 51<br>嗯<br>x<br>O             | Conditions<br>$\searrow$<br>Anti-Malwace<br>Anti-Spyware<br>Anti-Virus                                                                                                    | <b>File Conditions</b><br>Q View<br>$\mathscr{D}$ Edit<br><b>Q</b> Delete<br>$+$ Add<br>uplicate                                                                                                    | Selected 0 Total 385<br>8 O<br>$\mathbf{v}$ $\mathbf{v}$ |
|                               | Application<br>Compound                                                                                                    | Name<br>Description<br>File name<br><b>Condition Type</b>                                                                                                    |                                                          |
| 2 <sub>0</sub><br>Ali.<br>(2) | Dictionary Compound<br>Dictionary Simple<br>Disk Encryption<br><b>External DataSource</b><br>File<br>Firewall<br>Hardware Attributes<br>Patch Management<br>Registry<br>Script<br>Service | pc_XP64_KB2797052_MS13 Cisco Predefined Check: SYSTEM_PROGRAMS\C<br>Cisco-Defined<br>pc_W8_64_KB3124275_MS Cisco Predefined Check: SYSTEM_ROOT\sysnativ Cisco-Defined<br>□<br>pc_Vista_KB2893294_MS13 Cisco Predefined Check: SYSTEM_32\Imagehlp.dll<br>Cisco-Defined<br>$\Box$<br>pc_W81_64_K83033889_M Cisco Predefined Check: SYSTEM_ROOT\sysnativ Cisco-Defined<br>Ω<br>pc_Vista64_KB925902_MS0 Cisco Predefined Check: SYSTEM_ROOT\winsxs\a Cisco-Defined<br>ο<br>pc_W10_64_1709_KB45803,,, Cisco Predefined Check:,,, SYSTEM_ROOT\sysnativ.,, Cisco-Defined<br>0<br>pc_XP_KB2653956_MS12-0 Cisco Predefined Check: SYSTEM_32\Wintrust.dll<br>Cisco-Defined<br>pc_W8_K82892074_MS13- Cisco Predefined Check: SYSTEM_32\Scrrun.dll<br>Cisco-Defined<br>Ω |                                                          |
|                               | USB                                                                                                    | ο<br>pc_W10_64_1909_KB50139  Cisco Predefined Check: SYSTEM_ROOT\SysWO<br>Cisco-Defined<br>□<br>pc_W7_K82681578_MS12- Cisco Predefined Check: SYSTEM_32\Win32k.sys<br>Cisco-Defined                                                                                                    |                                                          |
|                               | $\mathbf{S}$<br>Remediations                                                                                                    | Ω<br>pc_W10_KB3081436_MS15 Cisco Predefined Check: SYSTEM_32\Edgehtml.dll<br>Cisco-Defined                                                                                                    |                                                          |
|                               | Requirements<br>Allowed Protocols<br>Authorization Profiles<br>Downloadable ACLs                                                                                                    | □<br>pc_W81_64_KB3042553_M Cisco Predefined Check: SYSTEM_ROOT\sysnativ Cisco-Defined<br>Ω<br>pc./W8_64_KB2727528_MS Cisco Predefined Check: SYSTEM_ROOT\sysnativ Cisco-Defined<br>□<br>pc_W8_64_KB2992611_MS Cisco Predefined Check: SYSTEM_ROOT\sysnativ Cisco+Defined<br>pc_W7_K83078601_MS15- Cisco Predefined Check: SYSTEM_32\Win32k.sys<br>0<br>Cisco-Defined                                                                                                    |                                                          |

*ISE\_Add\_New\_File\_Condition*

Step 19.1. Configure the details: Name: linux\_demo\_file\_exist Operating Systems: Linux All File Type: FileExistence

#### File Path: home, Desktop/test.txt

#### File Operator: Exists

ClickSubmit.

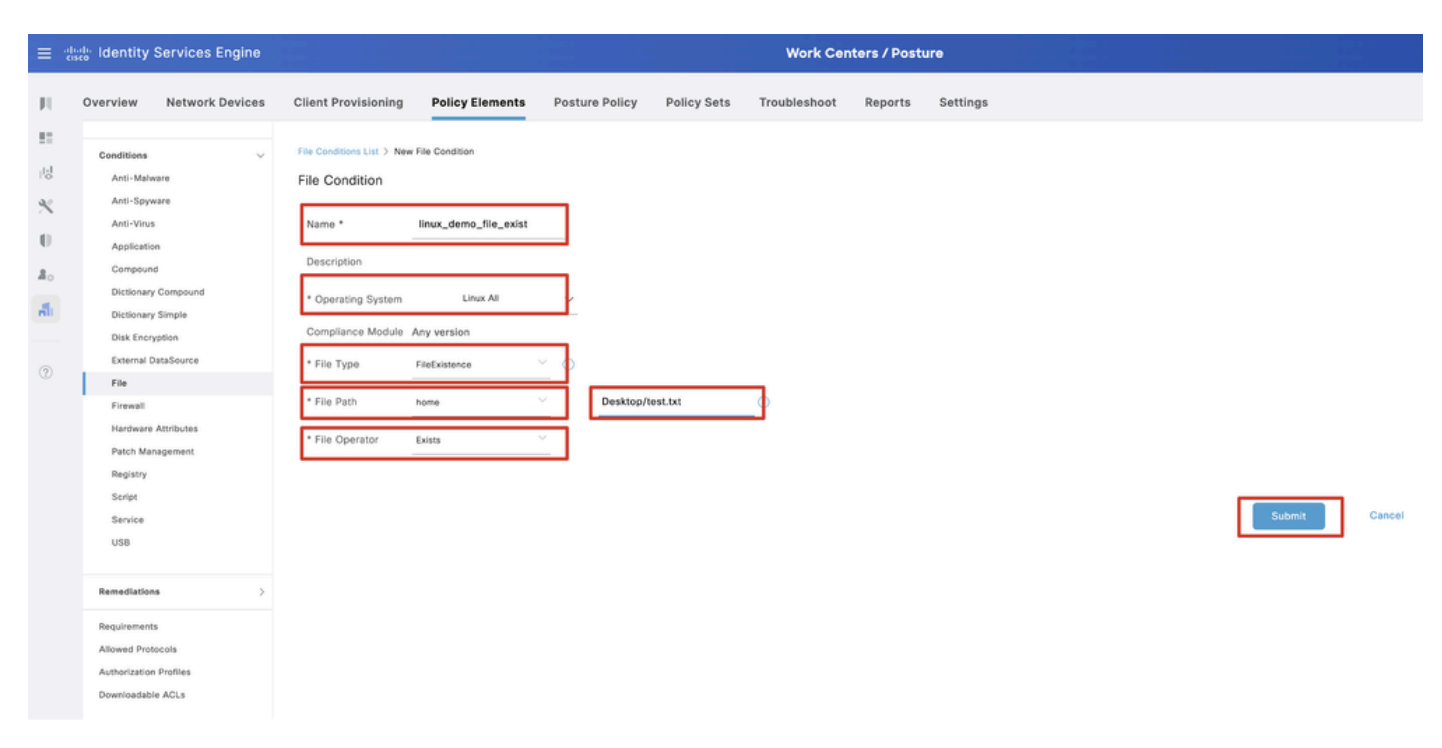

*ISE\_Add\_New\_File\_Condition\_1*

Step 20. Navigate to Work Centers > Posture > Policy Elements > Requirements. Click Edit at the end of any rule name. Select Insert new Requirement.

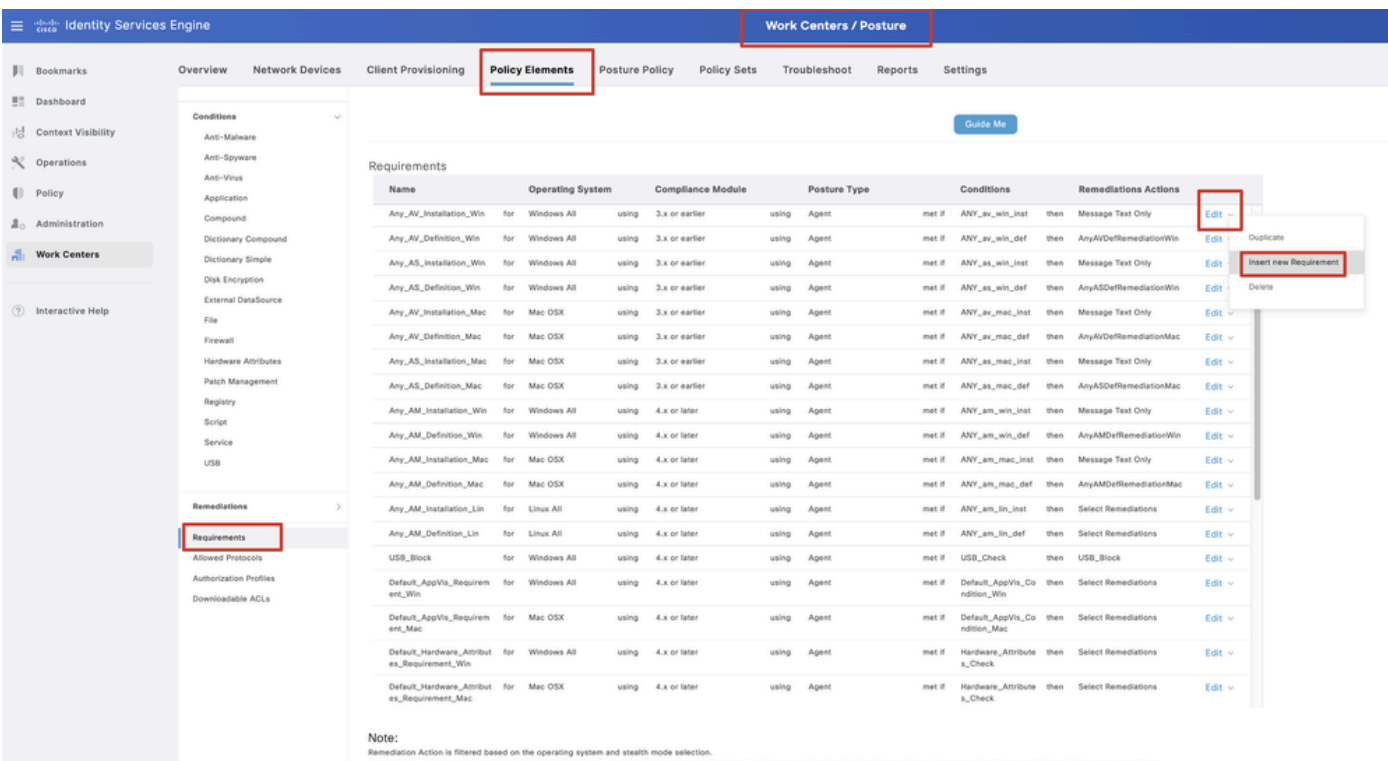

ns, and External Data so Remediation Actions are not applicable for Application Conditions (<br>Remediations Actions are not applicable for Agentless Posture type ed using the Pr on By Cab

*ISE\_Add\_New\_Posture\_Requirement*

Step 20.1. Configure the details:

Name: Test\_exist\_linux

Operating Systems: Linux All

Compliance Module: 4.x or later

Posture Type: Agent

### Conditions: linux\_demo\_file\_exist

Click Done andSave.

|            | 三 also Identity Services Engine                                  |                                                                                                    |     |                         |                |                    |       | <b>Work Centers / Posture</b> |        |                                |      |                             |             |               |          |
|------------|------------------------------------------------------------------|----------------------------------------------------------------------------------------------------|-----|-------------------------|----------------|--------------------|-------|-------------------------------|--------|--------------------------------|------|-----------------------------|-------------|---------------|----------|
| ш          | <b>Network Devices</b><br>Overview                               | <b>Client Provisioning</b>                                                                                                    |     | <b>Policy Elements</b>  | Posture Policy | <b>Policy Sets</b> |       | Troubleshoot<br>Reports       |        | Settings                       |      |                             |             |               |          |
| 盟<br>問     | Conditions<br>$\sim$<br>Anti-Malware<br>Anti-Spyware             |                                                                                                    |     |                         |                |                    |       | Guide Me                      |        |                                |      |                             |             | $\sim$        | $\alpha$ |
| R<br>O     | Anti-Virus<br>Application                                        | Requirements<br>Name                                                                                                    |     | <b>Operating System</b> |                | Compliance Module  |       | Posture Type                  |        | Conditions                     |      | <b>Remediations Actions</b> |             |               |          |
| $20 -$     | Compound<br>Dictionary Compound                                  | Test_exist_linux                                                                                                    |     | for Linux All           | using          | 4.x or later       | using | Agent                         | met if | linux_demo_file_ex then<br>lat |      | Select Remediations         | Edit $\vee$ |               |          |
| A.         | Dictionary Simple                                                | Any_AV_Installation_Win                                                                                                    | for | Windows All             | using          | 3.x or earlier     | using | Agent                         | met if | ANY_av_win_inst                | then | Message Text Only           | Edit $\vee$ |               |          |
|            | Disk Encryption                                                  | Any_AV_Definition_Win                                                                                                    | for | Windows All             | using          | 3.x or earlier     | using | Agent                         | met if | ANY_av_win_def                 | then | AnyAVDefRemediationWin      | Edit $\vee$ |               |          |
| $^{\circ}$ | External DataSource                                              | Any AS Installation Win                                                                                                    | for | Windows All             | using          | 3.x or earlier     | using | Agent                         | met If | ANY_as_win_inst                | then | Message Text Only           | Edit $\sim$ |               |          |
|            | File<br>Firewall                                                 | Any_AS_Definition_Win                                                                                                    | for | Windows All             | using          | 3.x or earlier     | using | Agent                         | met if | ANY_as_win_def                 | then | AnyASDefRemediationWin      | Edit $\vee$ |               |          |
|            | Hardware Attributes                                              | Any_AV_Installation_Mac                                                                                                    | for | Mac OSX                 | using          | 3.x or earlier     | using | Agent                         | met if | ANY_av_mac_inst                | then | Message Text Only           | Edit $\vee$ |               |          |
|            | Patch Management                                                 | Any AV Definition Mac                                                                                                    | for | Mac OSX                 | using          | 3.x or earlier     | using | Agent                         | met if | ANY_av_mac_def                 | then | AnyAVDefRemediationMac      | Edit $\sim$ |               |          |
|            | Registry                                                         | Any AS Installation Mac                                                                                                    | for | Mac OSX                 | using          | 3.x or earlier     | using | Agent                         | met if | ANY_as_mac_inst                | then | Message Text Only           | Edit v      |               |          |
|            | Script<br>Service                                                | Any AS Definition Mac                                                                                                    | for | Mac OSX                 | using          | 3.x or earlier     | using | Agent                         | met if | ANY_as_mac_def                 | then | AnyASDefRemediationMac      | Edit $\vee$ |               |          |
|            | <b>USB</b>                                                       | Any AM Installation Win                                                                                                    | for | Windows All             | using          | 4.x or later       | using | Agent                         | met if | ANY am win inst                | then | Message Text Only           | Edit $\vee$ |               |          |
|            |                                                                  | Any AM Definition Win                                                                                                    | for | Windows All             | using          | 4.x or later       | using | Agent                         | met if | ANY_am_win_def                 | then | AnyAMDefRemediationWin      | Edit $\vee$ |               |          |
|            | Remediations<br>$\mathcal{N}$                                    | Any AM Installation Mac                                                                                                    | for | Mac OSX                 | using          | 4.x or later       | using | Agent                         | met if | ANY am mac inst                | then | Message Text Only           | Edit $\vee$ |               |          |
|            | Requirements                                                     | Any_AM_Definition_Mac                                                                                                    | for | Mac OSX                 | using          | 4.x or later       | using | Agent                         | met if | ANY_am_mac_def                 | then | AnyAMDefRemediationMac      | Edit $\vee$ |               |          |
|            | Allowed Protocols<br>Authorization Profiles<br>Downloadable ACLs | Note:<br>Remediation Action is filtered based on the operating system and stealth mode selection.<br>Remediation Actions are not applicable for Application Conditions (configured using the Provision By Category or Provision By Everything options), Hardware Conditions, and External Data source conditions.<br>Remediations Actions are not applicable for Agentless Posture type. |     |                         |                |                    |       |                               |        |                                |      |                             |             | Reset<br>Save |          |

*ISE\_Add\_New\_Posture\_Requirement\_1*

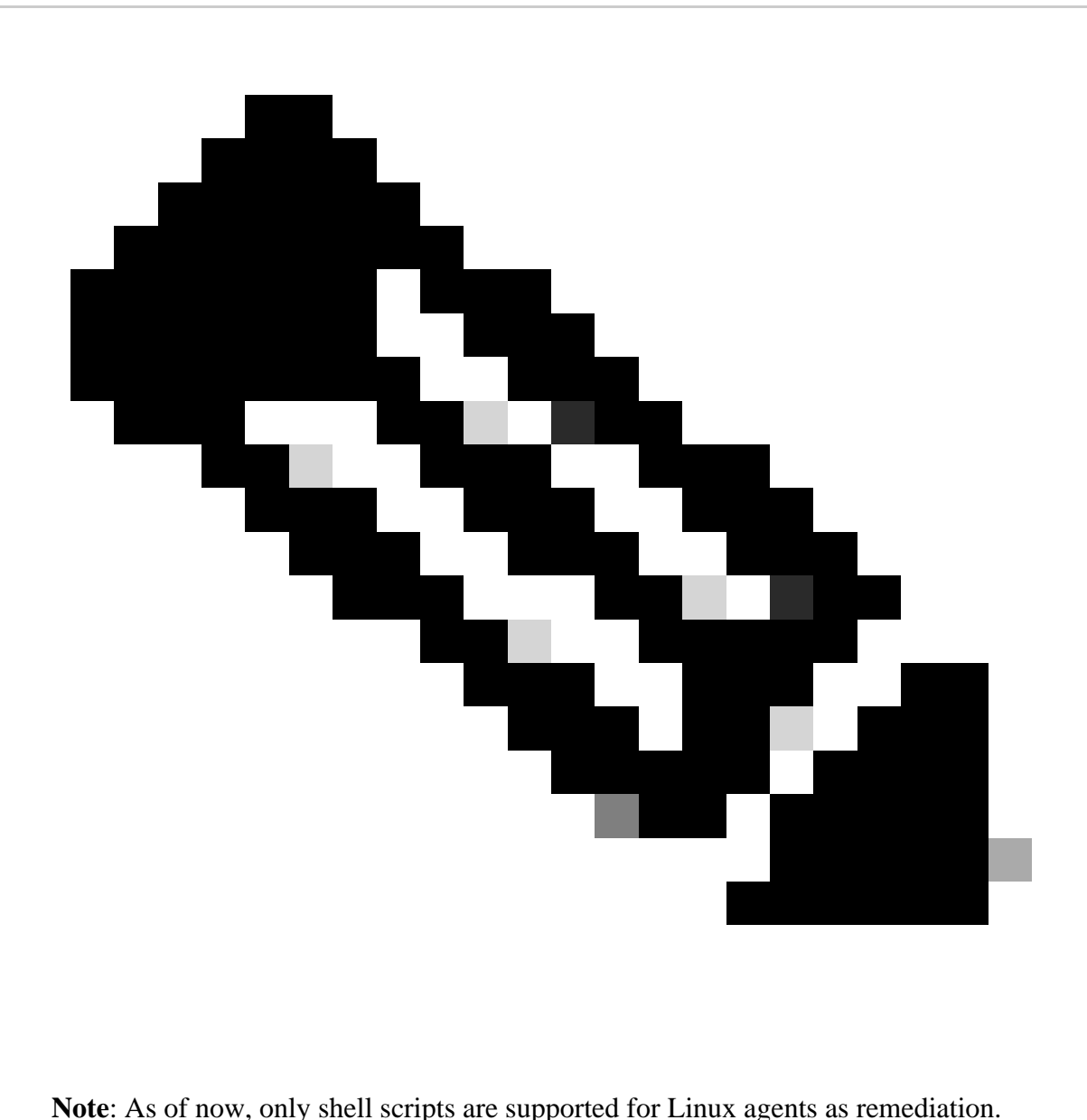

Step 21. Navigate to Work Centers > Posture > Policy Elements > Authorization Profiles. ClickAdd.

Step 21.1. Configure the details:

Name: unknown\_redirect

Check the checkbox of Web Redirection(CWA,MDM,NSP,CPP)

Select Client Provisioning(Posture)

ACL: redirect

Value: Client Provisioning Portal(default)

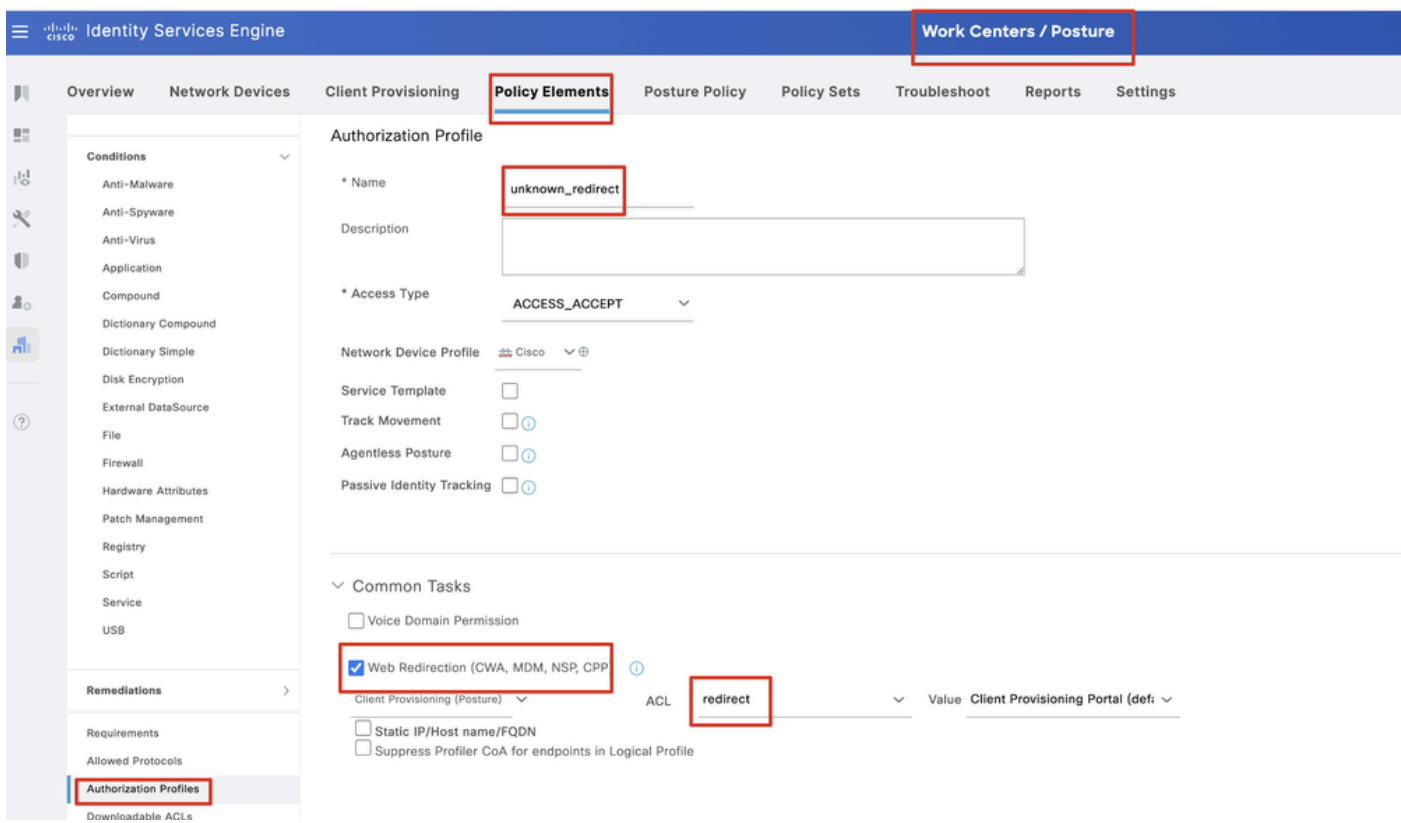

*ISE\_Add\_New\_Authorization\_Profile\_Redirect\_1*

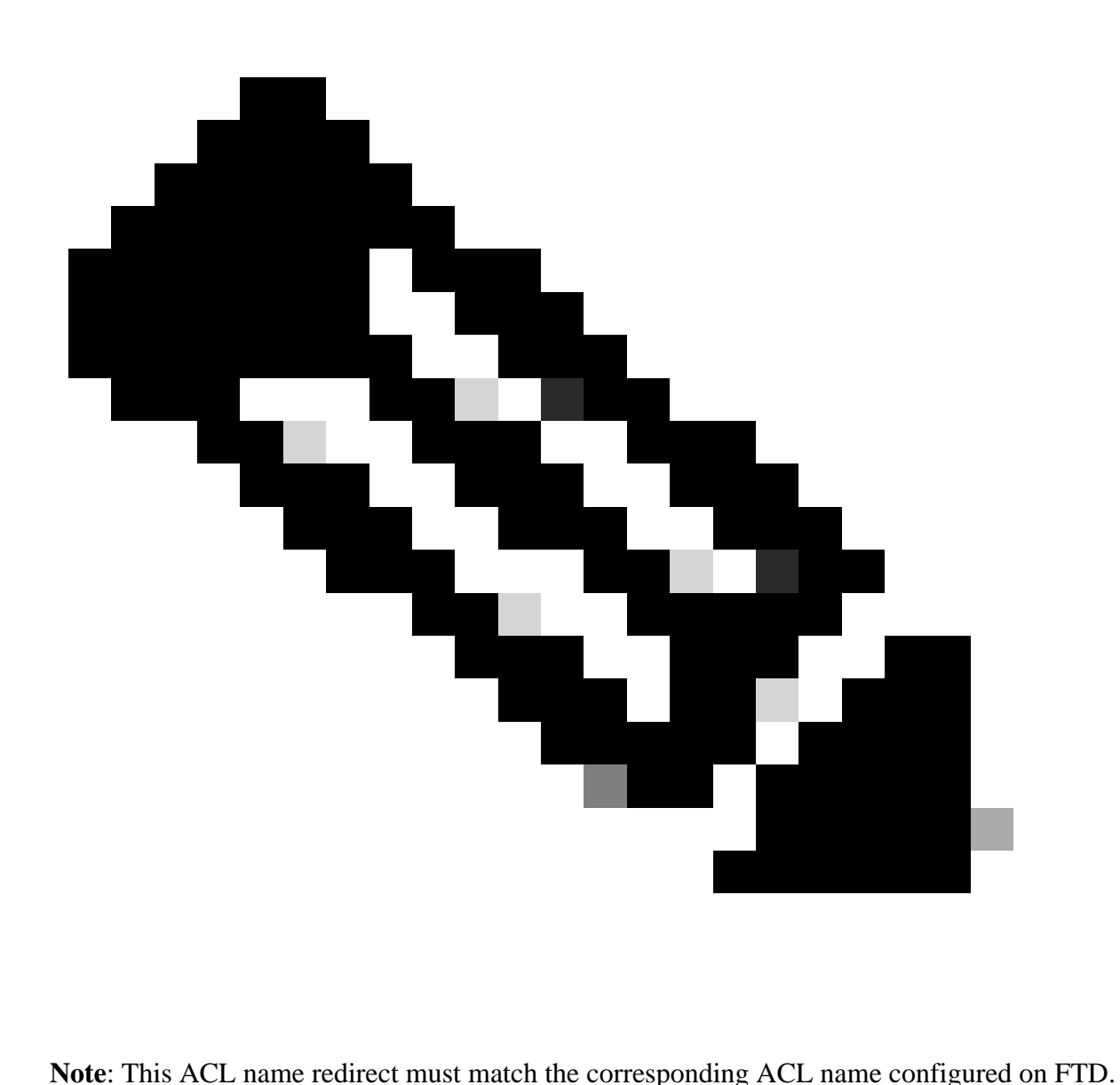

Step 21.2. Repeat the Add to create another two authorization profiles for non-compliant and compliant endpoints with the details.

Name: non\_compliant\_profile

DACL Name: DENY\_ALL\_IPv4\_TRAFFIC

Name: compliant\_profile

DACL Name: PERMIT\_ALL\_IPv4\_TRAFFIC

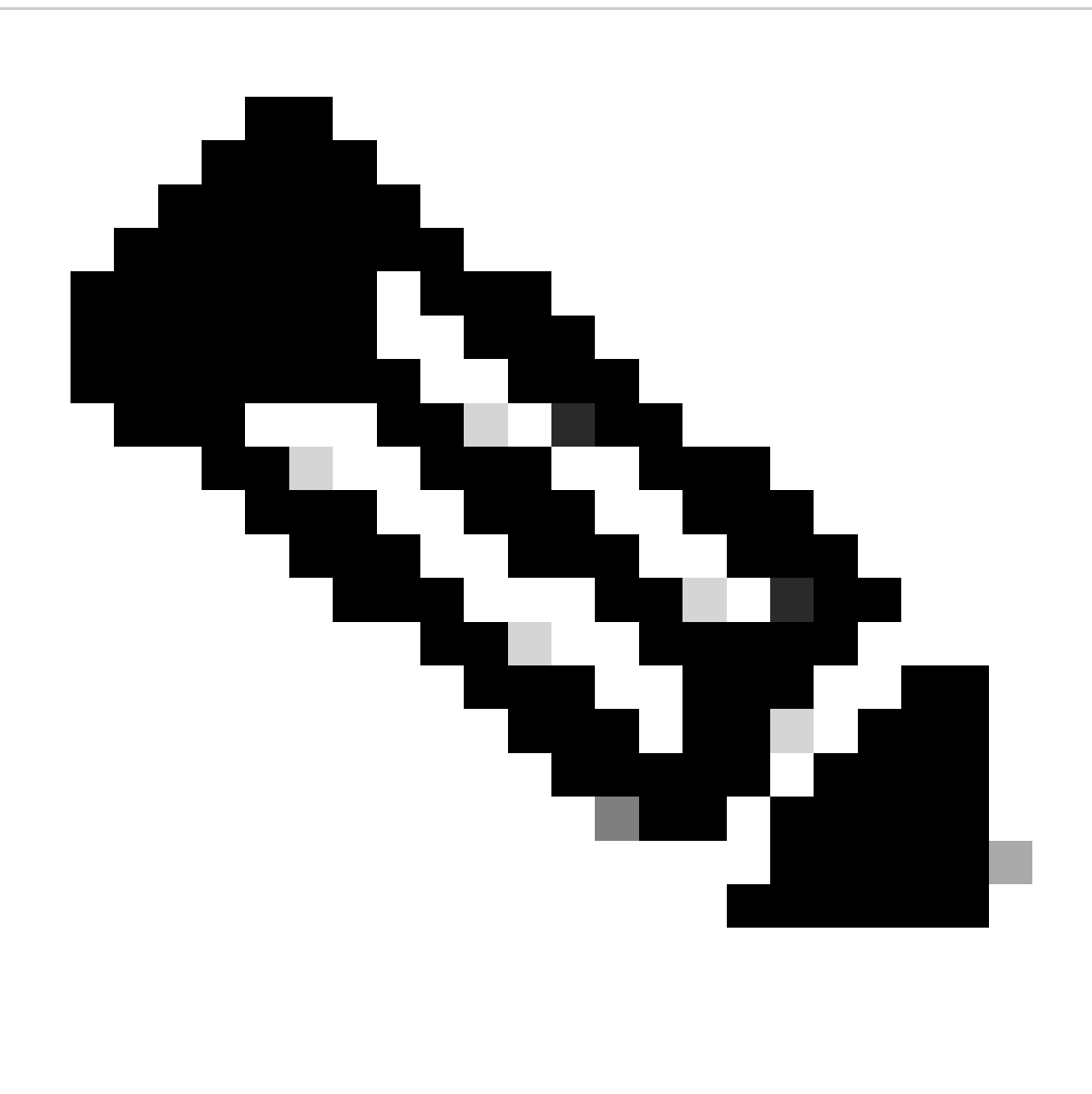

**Note**: The DACL for compliant or non-compliant endpoints needs to be configured according to the actual requirements.

Step 22. Navigate to Work Centers > Posture > Posture Policy. Click Edit at the end of any rules. Select Insert new policy.

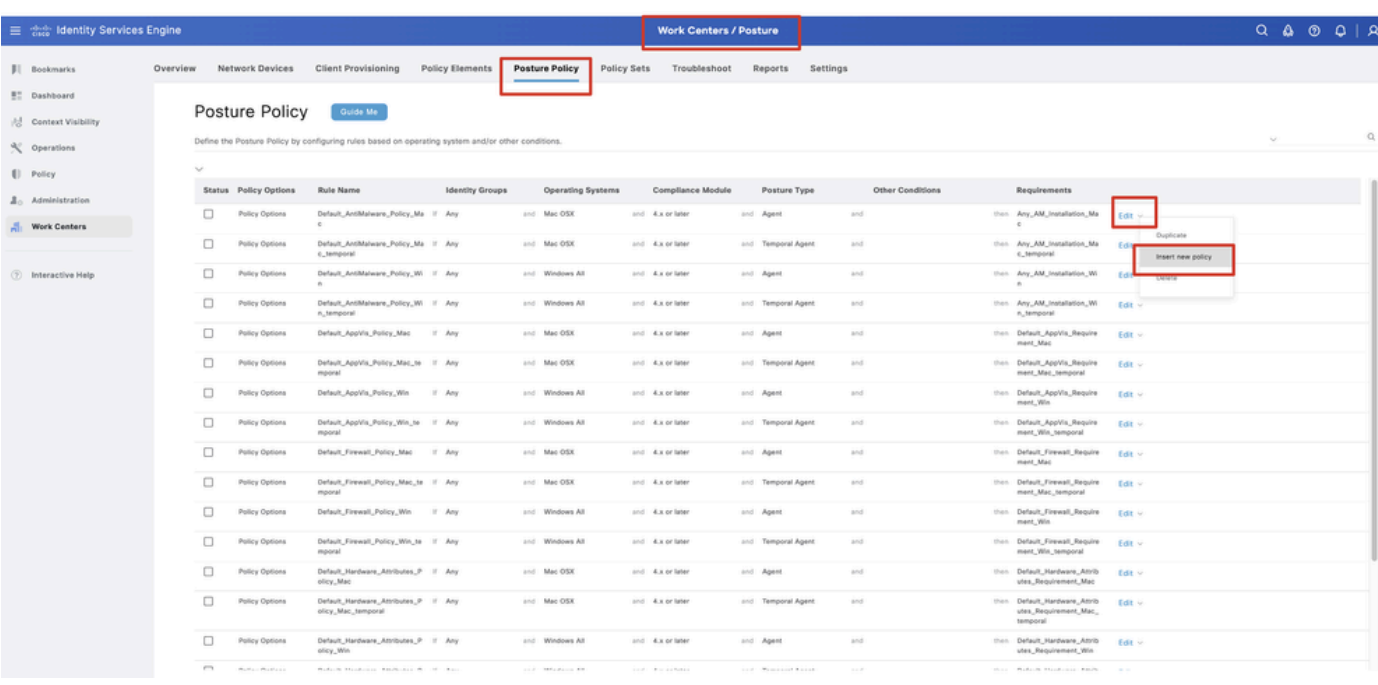

*ISE\_Add\_New\_Posture\_Policy*

#### Step 22.1. Configure the details:

#### Rule Name: Demo\_test\_exist\_linux

Identity Groups: Any

#### Operating Systems: Linux All

#### Compliance Module: 4.x or later

Posture Type: Agent

#### Requirements: Test\_exist\_linux

#### Click Done and Save.

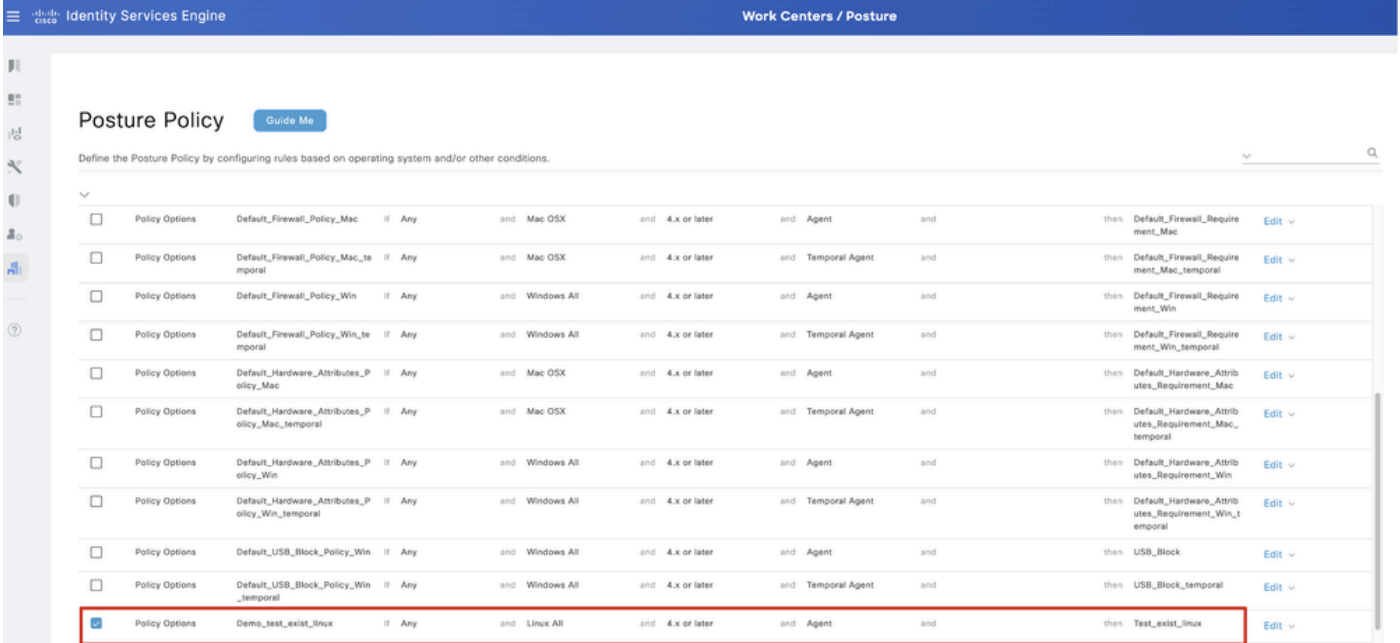

Step 23. Navigate to Work Centers > Posture > Policy Sets. Click to Insert new row above.

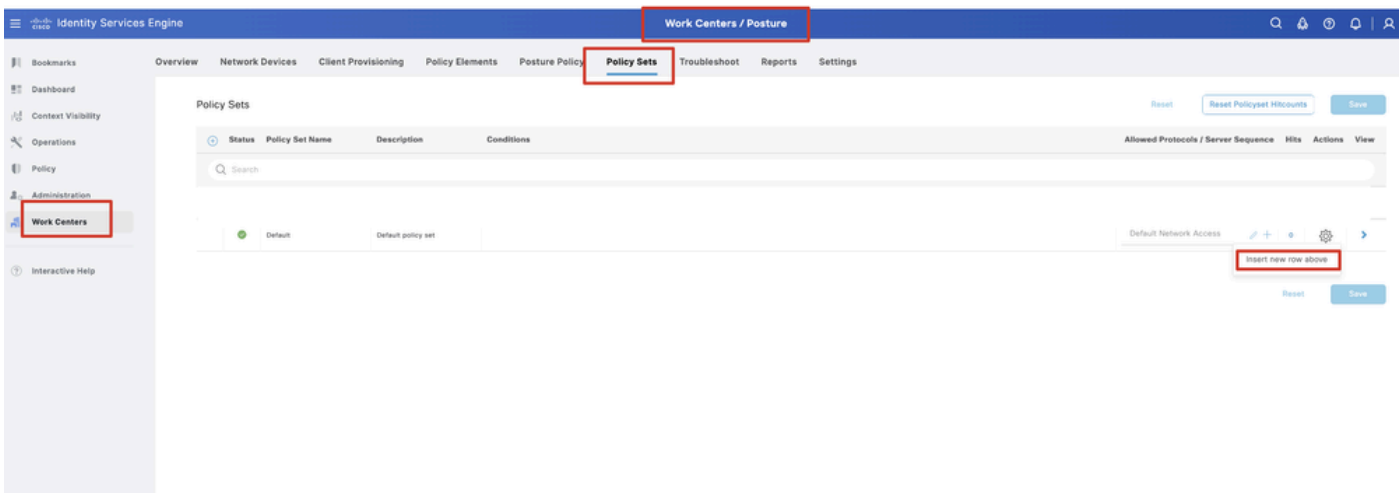

*ISE\_Add\_New\_Policy\_Set*

Step 23.1. Configure the details:

Policy Set Name: Firewall Posture

Conditions: Network Access Device IP Address EQUALs [FTD IP Address]

#### Click Save .

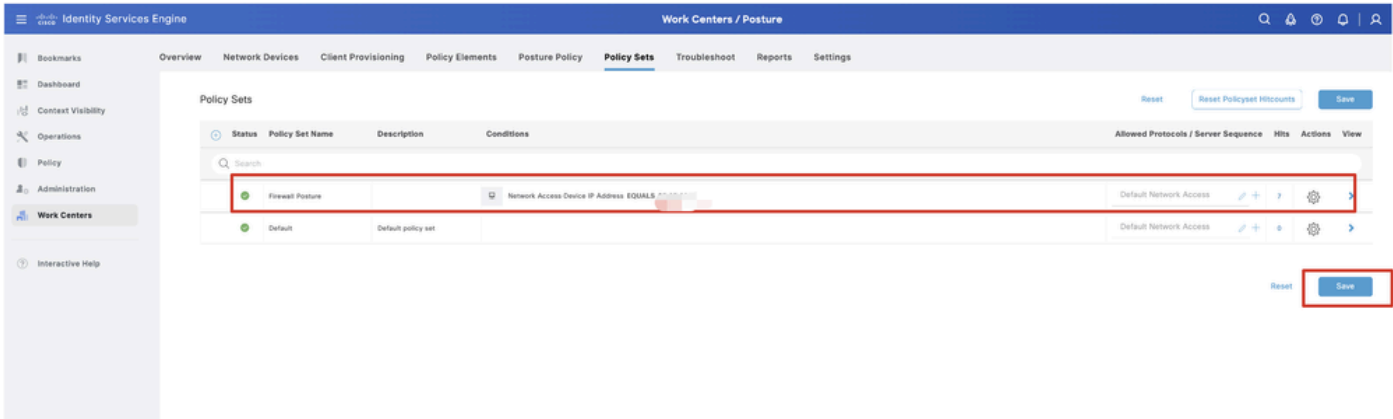

*ISE\_Add\_New\_Policy\_Set\_1*

Step 23.2. Click > to enter the policy set. Create new authorization rules for posture compliant, noncompliant, and unknown status. Click Save.

Compliant with compliant\_profile

NonCompliant with non\_compliant\_profile

Unknown with unknown\_redirect

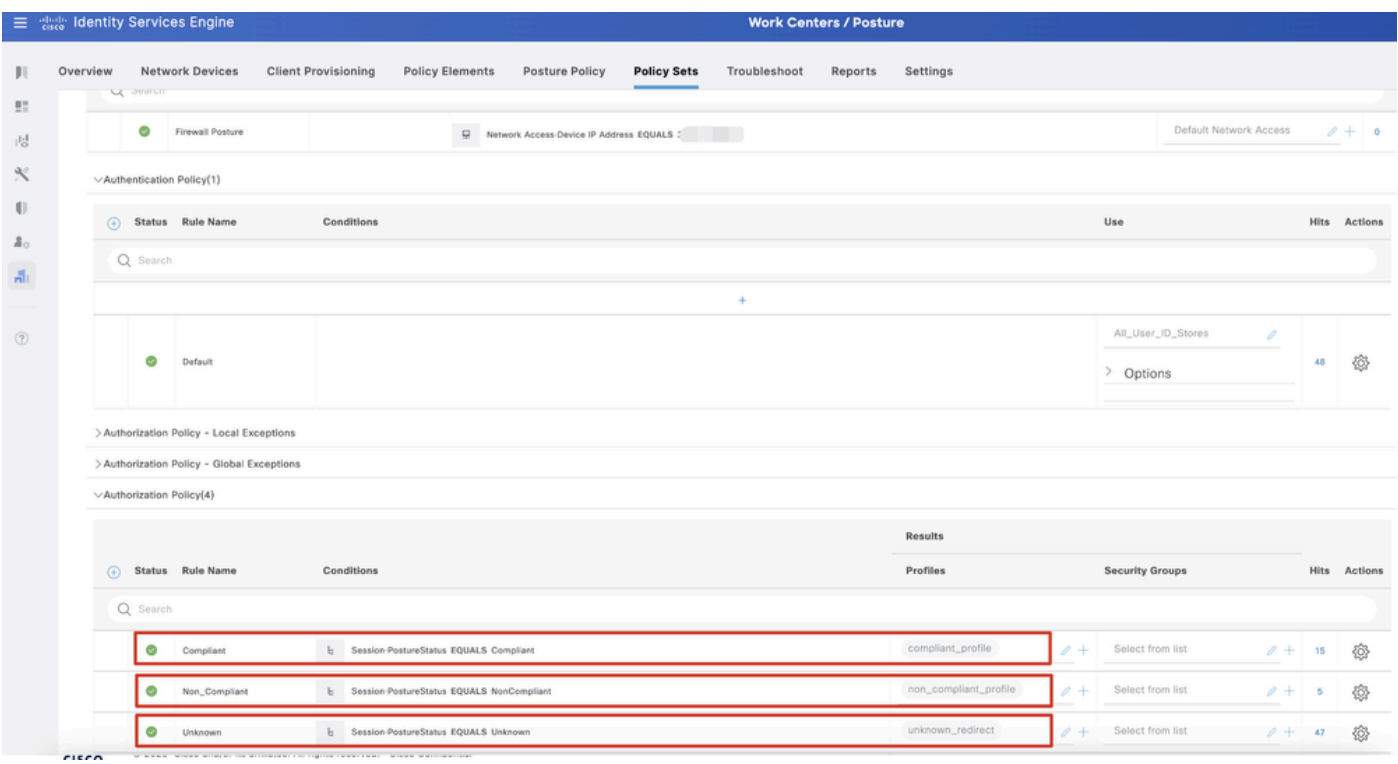

<span id="page-30-0"></span>*ISE\_Add\_New\_Policy\_Set\_2*

### **Configurations on Ubuntu**

Step 24. Login to Ubuntu client via GUI. Open the browser to login the VPN portal. In this example, it is demo.example.com.

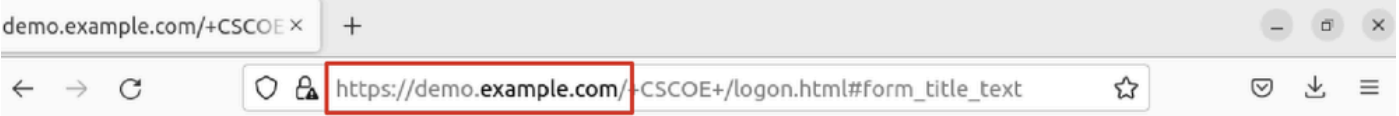

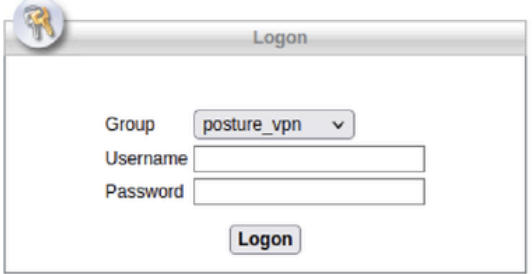

#### Step 25. Click Download for Linux.

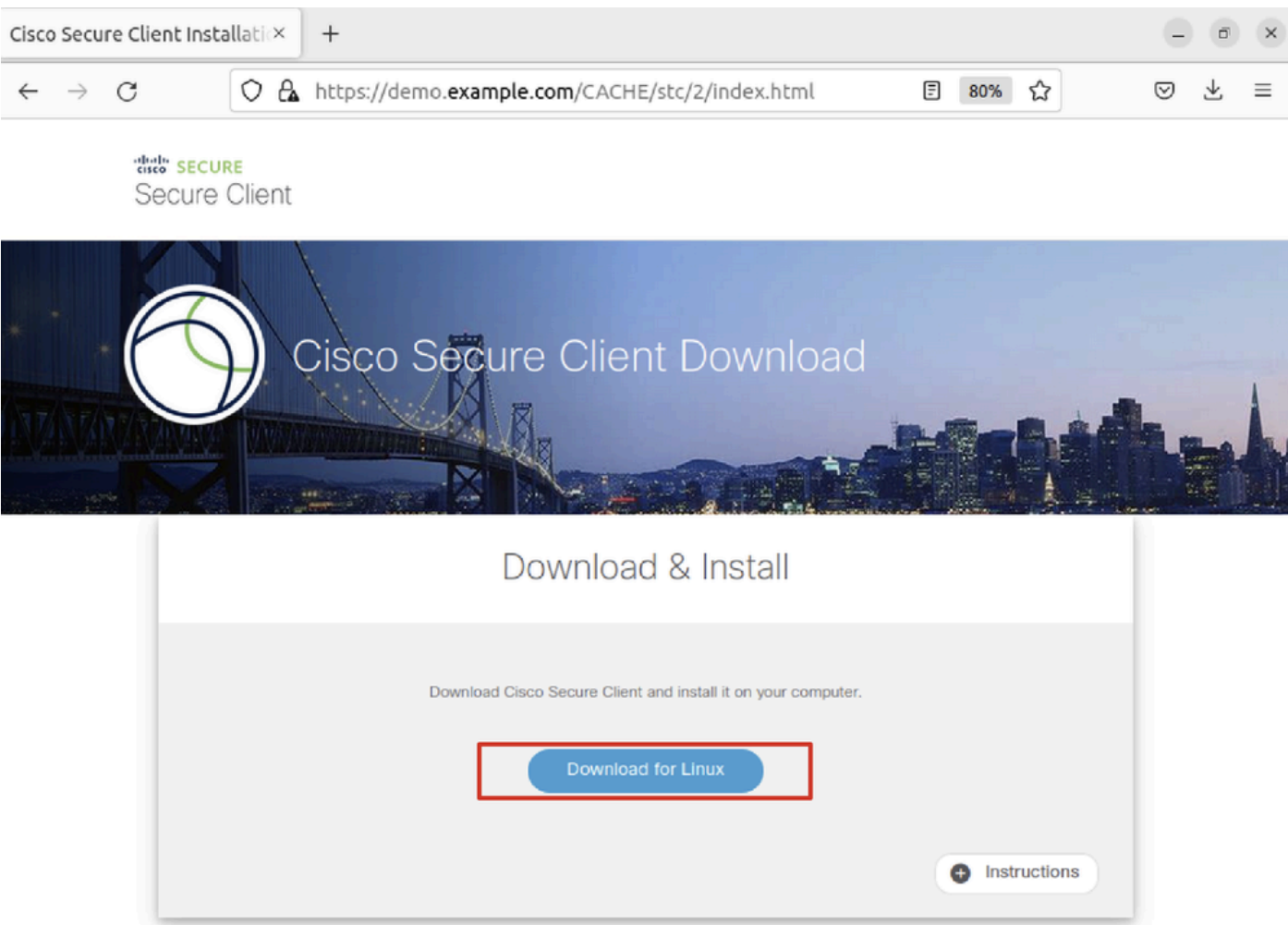

*Ubuntu\_Browser\_VPN\_Download\_1*

The downloaded file name is cisco-secure-client-linux64-5.1.3.62-core-vpn-webdeploy-k9.sh.

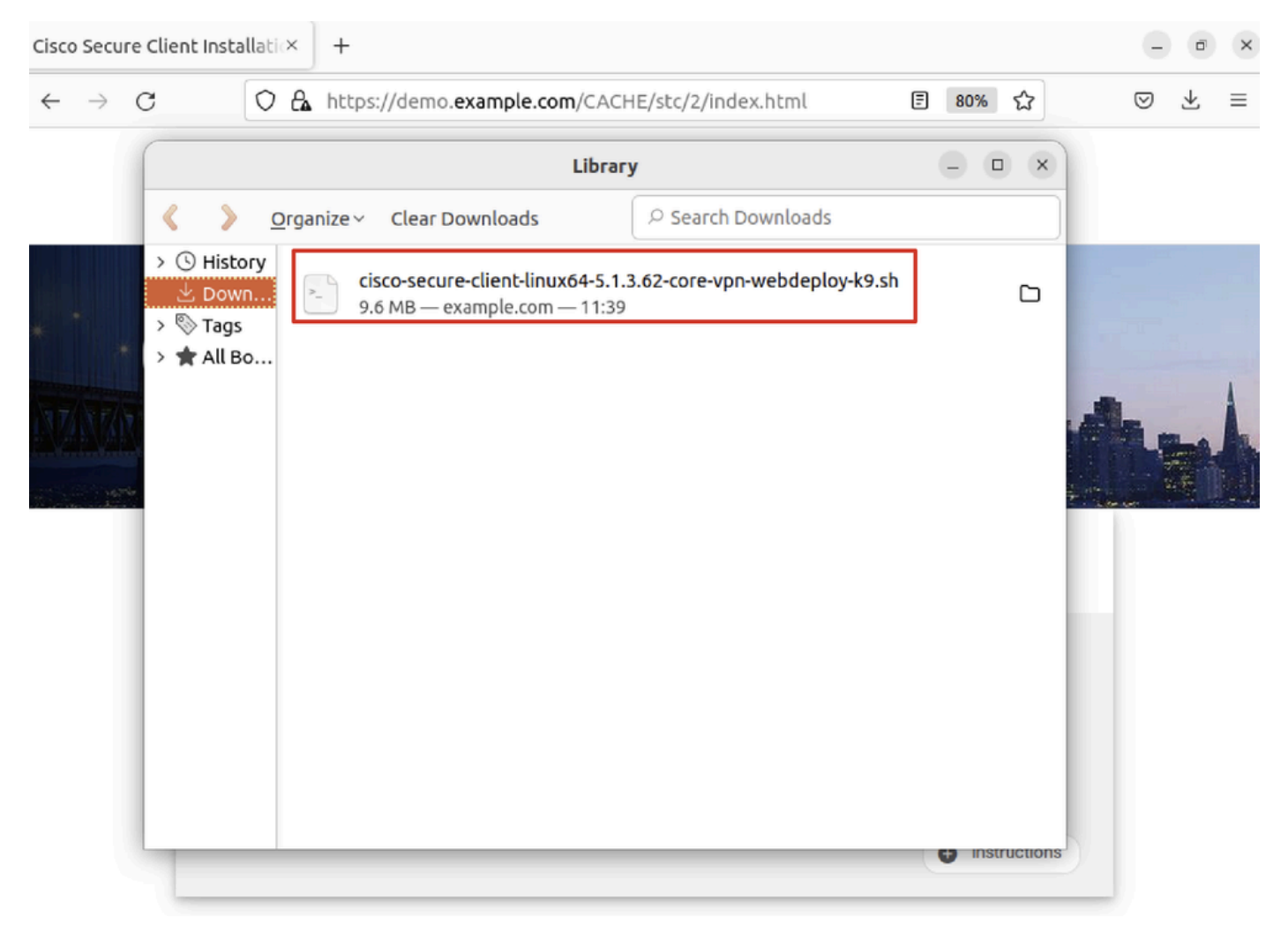

*Ubuntu\_Browser\_VPN\_Download\_2*

Step 26. Download VPN certificate through the browser and rename the file to <certificate>.crt. This is the example of using firefox to download the certificate.

![](_page_33_Picture_46.jpeg)

![](_page_33_Picture_47.jpeg)

*Ubuntu\_Browser\_VPN\_Cert\_Download*

Step 27. Open the terminal on the Ubuntu client. Navigate to path home/user/Downloads/ to install Cisco Secure Client.

```
<#root>
user@ubuntu22-desktop:~$
cd Downloads/
user@ubuntu22-desktop:~/Downloads$
ls
cisco-secure-client-linux64-5.1.3.62-core-vpn-webdeploy-k9.sh 
      demo-example-com.crt
user@ubuntu22-desktop:~/Downloads$
chmod +x cisco-secure-client-linux64-5.1.3.62-core-vpn-webdeploy-k9.sh
```
**sudo ./cisco-secure-client-linux64-5.1.3.62-core-vpn-webdeploy-k9.sh**

[sudo] password for user: Installing Cisco Secure Client... Migrating /opt/cisco/anyconnect directory to /opt/cisco/secureclient directory Extracting installation files to /tmp/vpn.zaeAZd/vpninst959732303.tgz... Unarchiving installation files to /tmp/vpn.zaeAZd... Starting Cisco Secure Client Agent... Done! Exiting now. user@ubuntu22-desktop:~/Downloads\$

Step 28. Trust the VPN portal certificate on the Ubuntu client.

```
<#root>
```
user@ubuntu22-desktop:~\$

**cd Downloads/**

user@ubuntu22-desktop:~/Downloads\$

**ls**

cisco-secure-client-linux64-5.1.3.62-core-vpn-webdeploy-k9.sh

**demo-example-com.crt**

user@ubuntu22-desktop:~/Downloads\$

 **openssl verify demo-example-com.crt**

 $CN = demov.example.com, C = CN$ error 18 at 0 depth lookup: self-signed certificate Error demo-example-com.crt:

**verification failed**

user@ubuntu22-desktop:~/Downloads\$

**sudo cp demo-example-com.crt /usr/local/share/ca-certificates/**

user@ubuntu22-desktop:~/Downloads\$

```
sudo update-ca-certificates
```
Updating certificates in /etc/ssl/certs... rehash: warning: skipping ca-certificates.crt,it does not contain exactly one certificate or CRL

**1 added**

, 0 removed; done. Running hooks in /etc/ca-certificates/update.d... done.

user@ubuntu22-desktop:~/Downloads\$

**openssl verify demo-example-com.crt**

demo-example-com.crt: OK

Step 29. Open Cisco Secure Client on Ubuntu client, and connect VPN to demo.example.com successfully.

![](_page_36_Picture_18.jpeg)

*Ubuntu\_Secure\_Client\_Connected*

Step 30. Open the browser to access any website triggering the redirection to the ISE CPP portal. Download the certificate from the ISE CPP portal and rename the file to <certificate>.crt. This is an example of using Firefox for downloading.

![](_page_37_Picture_0.jpeg)

*Ubuntu\_Browser\_CPP\_Cert\_Download*

#### Step 30.1. Trust the ISE CPP portal certificate on the Ubuntu client.

<#root>

```
user@ubuntu22-desktop:~/Downloads$ ls
cisco-secure-client-linux64-5.1.3.62-core-vpn-webdeploy-k9.sh
demo-example-com.crt
```
**ise-cert.crt**

user@ubuntu22-desktop:~/Downloads\$

**sudo cp ise-cert.crt /usr/local/share/ca-certificates/**

user@ubuntu22-desktop:~/Downloads\$

**sudo update-ca-certificates**

Updating certificates in /etc/ssl/certs... rehash: warning: skipping ca-certificates.crt,it does not contain exactly one certificate or CRL

**1 added**

```
, 0 removed; done.
Running hooks in /etc/ca-certificates/update.d...
done.
```
Step 31. Click Start on the ISE CPP portal.

![](_page_38_Picture_34.jpeg)

![](_page_38_Figure_1.jpeg)

Step 33. Open the terminal on the Ubuntu client. Navigate to path home/user/Downloads/ to install the posture module.

<#root>

```
user@ubuntu22-desktop:~/Downloads$ ls
```
**cisco-secure-client-ise-network-assistant-linux64-5.1.3.62\_demoise.example.com\_8443\_0NcLgcMURfyZmR6HoLmLZg.sh**

```
cisco-secure-client-linux64-5.1.3.62-core-vpn-webdeploy-k9.sh
demo-example-com.crt
ise-cert.crt
user@ubuntu22-desktop:~/Downloads$
chmod +x cisco-secure-client-ise-network-assistant-linux64-5.1.3.62 demoise.example.com 8443_0NcLgcMURfy
user@ubuntu22-desktop:~/Downloads$ 
user@ubuntu22-desktop:~/Downloads$ 
user@ubuntu22-desktop:~/Downloads$
./cisco-secure-client-ise-network-assistant-linux64-5.1.3.62_demoise.example.com_8443_0NcLgcMURfyZmR6HoLmLZg.sh
Cisco Network Setup Assistant
(c) 2022-2024 Cisco Systems, Inc. Cisco, Cisco Systems and Cisco Systems logo are registered trademarks
Cisco ISE Network Setup Assistant started. Version - 5.1.3.62
Trusted and Secure Connection
You are connected to
demoise.example.com
whose identity has been certified. Your connection to this website is encrypted.
Downloading Cisco Secure Client...
Downloading remote package...
Running Cisco Secure Client - Downloader...
Installation is completed.
```
Step 34. On Ubuntu client UI, quit the Cisco Secure Client and reopen it. The ISE Posture module is installed and run successfully.

![](_page_40_Picture_0.jpeg)

*Ubuntu\_Secure\_Client\_ISE\_Posture\_Installed*

Step 35. Open the terminal on the Ubuntu client. Navigate to path home/user/Desktop , create a test.txt file to meet the file condition configured on ISE.

<#root>

user@ubuntu22-desktop:~\$

**cd Desktop/**

user@ubuntu22-desktop:~/Desktop\$

**echo test > test.txt**

## <span id="page-41-0"></span>**Verify**

Use this section in order to confirm that your configuration works properly.

Step 1. Connect VPN to demo.example.com on Ubuntu client.

![](_page_41_Picture_3.jpeg)

Step 2. Check the ISE Posture status on the Ubuntu client.

![](_page_42_Picture_0.jpeg)

*Verify\_Ubuntu\_Secure\_Client\_Compliant*

#### Step 3. Check Radius Live Log on ISE. Navigate to Operations > RADIUS Live Log.

![](_page_42_Picture_23.jpeg)

*Verify\_ISE\_LiveLog*

Step 4. Navigate to FTD CLI via SSH or console.

<#root>

>

>

**system support diagnostic-cli**

Attaching to Diagnostic CLI ... Press 'Ctrl+a then d' to detach. Type help or '?' for a list of available commands.

 $ftdv741$ 

**enable**

Password: ftdv741# ftdv741#

**show vpn-sessiondb detail anyconnect**

Session Type: AnyConnect Detailed

```
Username : isetest Index : 33
Assigned IP : 192.168.6.30 Public IP : 192.168.10.13
Protocol : AnyConnect-Parent SSL-Tunnel DTLS-Tunnel
License : AnyConnect Premium
Encryption : AnyConnect-Parent: (1)none SSL-Tunnel: (1)AES-GCM-128 DTLS-Tunnel: (1)AES-GCM-256
Hashing : AnyConnect-Parent: (1)none SSL-Tunnel: (1)SHA256 DTLS-Tunnel: (1)SHA384
Bytes Tx : 51596 Bytes Rx : 17606
Pkts Tx : 107 Pkts Rx : 136
Pkts Tx Drop : 0 Pkts Rx Drop : 0
Group Policy : posture_gp Tunnel Group : posture_vpn
Login Time : 14:02:25 UTC Fri May 31 2024
Duration : 0h:00m:55s
Inactivity : 0h:00m:00s
VLAN Mapping : N/A VLAN : none
Audt Sess ID : cb007182000210006659d871
Security Grp : none Tunnel Zone : 0
AnyConnect-Parent Tunnels: 1
SSL-Tunnel Tunnels: 1
DTLS-Tunnel Tunnels: 1
AnyConnect-Parent:
Tunnel ID : 33.1
Public IP : 192.168.10.13
Encryption : none Hashing : none 
TCP Src Port : 59180 TCP Dst Port : 443 
Auth Mode : userPassword 
Idle Time Out: 30 Minutes Idle TO Left : 29 Minutes 
Client OS : linux-64
Client OS Ver: Ubuntu 22.04 LTS 22.04 (Jammy Jellyfish)
```
Client Type : AnyConnect **Client Ver : Cisco AnyConnect VPN Agent for Linux 5.1.3.62** Bytes Tx : 6364 Bytes Rx : 0 Pkts Tx : 1 Pkts Rx : 0 Pkts Tx Drop : 0 Pkts Rx Drop : 0 SSL-Tunnel: Tunnel ID : 33.2 Assigned IP :192.168.6.30 Public IP : 192.168.10.13 Encryption : AES-GCM-128 Hashing : SHA256 Ciphersuite : TLS\_AES\_128\_GCM\_SHA256 Encapsulation: TLSv1.3 TCP Src Port : 59182 TCP Dst Port : 443 Auth Mode : userPassword Idle Time Out: 30 Minutes Idle TO Left : 29 Minutes Client OS : Linux\_64 Client Type : SSL VPN Client Client Ver : Cisco AnyConnect VPN Agent for Linux 5.1.3.62 Bytes Tx : 6364 Bytes Rx : 498 Pkts Tx : 1 Pkts Rx : 6 Pkts Tx Drop : 0 Pkts Rx Drop : 0 **Filter Name : #ACSACL#-IP-PERMIT\_ALL\_IPV4\_TRAFFIC-57f6b0d3** DTLS-Tunnel: Tunnel ID : 33.3 Assigned IP :192.168.6.30 Public IP : 192.168.10.13 Encryption : AES-GCM-256 Hashing : SHA384 Ciphersuite : ECDHE-ECDSA-AES256-GCM-SHA384 Encapsulation: DTLSv1.2 UDP Src Port : 56078 UDP Dst Port : 443 Auth Mode : userPassword Idle Time Out: 30 Minutes Idle TO Left : 29 Minutes Client OS : Linux\_64 Client Type : DTLS VPN Client Client Ver : Cisco AnyConnect VPN Agent for Linux 5.1.3.62 Bytes Tx : 38868 Bytes Rx : 17108 Pkts Tx : 105 Pkts Rx : 130 Pkts Tx Drop : 0 Pkts Rx Drop : 0

**Filter Name : #ACSACL#-IP-PERMIT\_ALL\_IPV4\_TRAFFIC-57f6b0d3**

## <span id="page-44-0"></span>**Troubleshoot**

This section provides information you can use in order to troubleshoot your configuration.

For posture flow and troubleshooting Cisco Secure Client and ISE, check the CCO documents**[ISE Posture](https://www.cisco.com/c/en/us/support/docs/security/identity-services-engine-22/210523-ISE-posture-style-comparison-for-pre-and.html) [Style Comparison for Pre and Post 2.2](https://www.cisco.com/c/en/us/support/docs/security/identity-services-engine-22/210523-ISE-posture-style-comparison-for-pre-and.html)** and **[Troubleshoot ISE Session Management and Posture.](https://www.cisco.com/c/en/us/support/docs/security/identity-services-engine/215419-ise-session-management-and-posture.html)**

## <span id="page-44-1"></span>**Related Information**

- [Cisco Identity Services Engine Network Component Compatibility, Release 3.3](https://www.cisco.com/c/en/us/td/docs/security/ise/3-3/compatibility_doc/b_ise_sdt_33.html#reference_zvp_mv4_lsb)
- [Cisco Identity Services Engine Administrator Guide, Release 3.3](https://www.cisco.com/c/en/us/td/docs/security/ise/3-3/admin_guide/b_ise_admin_3_3/b_ISE_admin_33_compliance.html)
- **[Cisco Technical Support & Downloads](https://www.cisco.com/c/en/us/support/index.html?referring_site=bodynav)**